# **ThinkCentre**

## Úvodní příručka

*Uvnitř*

- **- důležité bezpečnostní informace**
- **- záruka a upozornění**
- **- nastavení počítače**
- **- obnova softwaru**
- **- odstraňování problémů a diagnostika**
- **- pomoc a servis**
- **- nabídka softwaru IBM Lotus**

# **ThinkCentre**

## Úvodní příručka

#### **Poznámka**

Před použitím těchto informací a produktu, který podporují, si přečtěte následující informace:

- v "Důležité [bezpečnostní](#page-6-0) informace" na stránce v
- v Dodatek C, "Lenovo [Prohlášení](#page-50-0) o omezené záruce", na stránce 33
- v Dodatek D, ["Poznámky",](#page-76-0) na stránce 59

**První vydání (srpen 2005)**

**© Copyright Lenovo 2005. Portions © Copyright International Business Machines Corporation 2005. Všechna práva vyhrazena.**

## **Obsah**

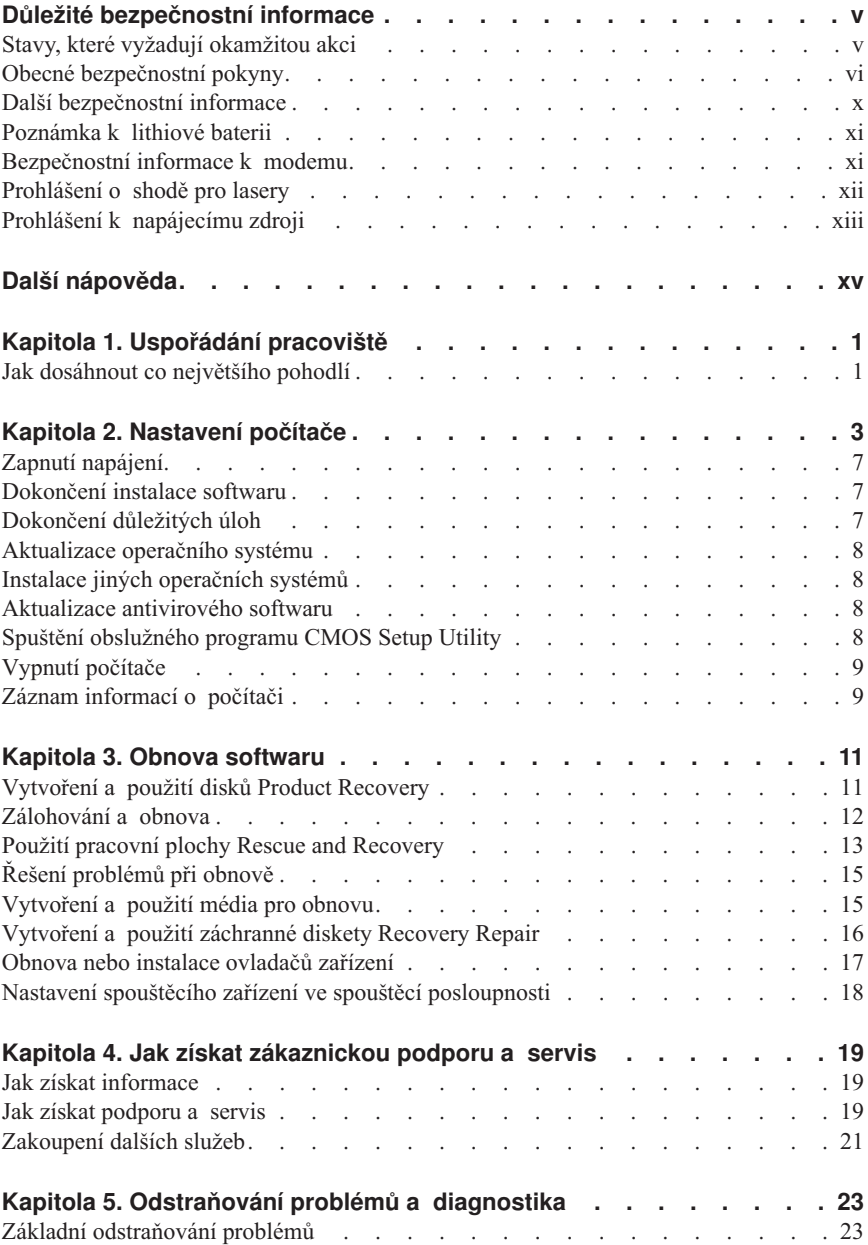

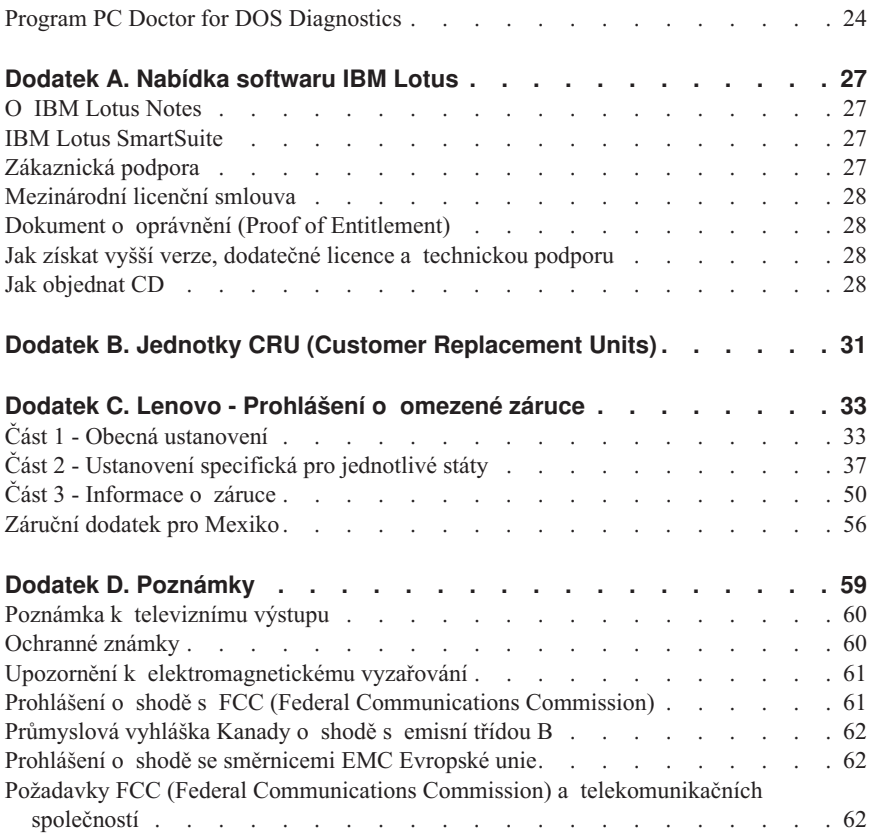

## <span id="page-6-0"></span>**Důležité bezpečnostní informace**

**Poznámka**

Nejprve si, prosím, přečtěte důležité bezpečnostní informace.

Tyto informace vám pomohou bezpečně používat váš osobní počítač ThinkCentre® nebo ThinkPad®. Uschovejte si dokumentaci dodanou s počítačem a postupujte v souladu s ní. Informace v tomto dokumentu nemění podmínky, za kterých jste počítač pořídili, ani podmínky v Prohlášení Lenovo™ o omezené záruce.

Bezpečnost zákazníků je důležitá. Produkty jsou navrženy tak, aby byly bezpečné a účinné. Osobní počítače jsou však elektronická zařízení. Napájecí šňůry, napájecí adaptéry a další díly mohou způsobit nebezpečné situace vedoucí k úrazu nebo poškození majetku, zvláště jsou-li používány nesprávným způsobem. Toto nebezpečí snížíte tím, že budete postupovat podle návodu k produktu, že budete dodržovat pokyny uvedené na produktu a v dokumentaci a že si pečlivě přečtete informace v tomto dokumentu. Dodržováním pokynů uvedených v tomto dokumentu a v dokumentaci k produktu se budete chránit před nebezpečím a vytvoříte bezpečnější pracovní prostředí u počítače.

**Poznámka:** Tyto informace obsahují odkazy na napájecí adaptéry a baterie. Kromě mobilních osobních počítačů jsou některé produkty (jako reproduktory a monitory) dodávány s externími napájecími adaptéry. Máte-li takový produkt, pak tyto informace platí i pro něj. Počítače mohou obsahovat vnitřní baterii velikosti mince, která poskytuje proud pro systémové hodiny, i když počítač není připojen k napájení, takže se bezpečnostní informace pro baterie vztahují ke všem počítačům.

## **Stavy, které vyžadují okamžitou akci**

**K poškození produktu může dojít nesprávným používáním nebo zanedbáním údržby. Některé poškození může být natolik závažné, že by produkt neměl být používán, dokud není zkontrolován a případně opraven autorizovaným servisem.**

**Při zapínání věnujte produktu, jako každému elektronickému zařízení, pozornost. Ve výjimečných případech můžete ucítit či uvidět dým nebo jiskry vyletující z ventilačních otvorů nebo můžete uslyšet zvuk jako prasknutí nebo zasyčení. Tyto jevy mohou znamenat, že selhala vnitřní elektronická součástka tak, že neohrožuje bezpečnost. Také mohou znamenat, že došlo k nebezpečné poruše. Nepodstupujte zbytečné riziko a nepokoušejte se vyřešit situaci sami.**

**Počítač a jeho díly často kontrolujte, zda nevykazují známky poškození nebo nebezpečí. Nejsou-li všechny díly v pořádku, produkt nepoužívejte. Obraťte se na středisko Customer Support Center nebo na výrobce produktu, aby vám sdělili, jak** <span id="page-7-0"></span>**produkt zkontrolovat a případně opravit. Seznam telefonních čísel servisu a podpory uvádí ["Celosvětový](#page-70-0) telefonní seznam" na stránce 53.**

**Pokud dojde k některému z výjimečných případů uvedených níže, přestaňte používat produkt a odpojte ho od napájení a telekomunikačních linek, dokud nezískáte od střediska Customer Support Center pokyny pro další postup.**

- v Napájecí šňůry a adaptéry, zástrčky, chrániče přepětí nebo napájecí zdroje jsou prasklé, rozbité nebo jinak poškozené.
- v Známky přehřátí, kouře, jisker nebo ohně.
- v Poškození baterie (jako praskliny či promáčknutí), výtok z baterie nebo usazování cizího materiálu na baterii.
- v Produkt vydává praskavý či syčivý zvuk nebo zápach.
- v Známky, že na počítač, napájecí šňůru či napájecí adaptér byla vylita kapalina nebo upuštěn předmět.
- v Počítač, napájecí šňůra nebo napájecí adaptér přišly do styku s tekutinou.
- v Produkt byl upuštěn nebo jinak poškozen.
- v Produkt nefunguje normálně při dodržování návodu k použití.
- **Poznámka:** Zjistíte-li některý z těchto případů u produktu (jako je prodlužovací šňůra) od jiného dodavatele, než je Lenovo, přestaňte daný produkt používat, dokud nezískáte od zástupce dodavatele další pokyny nebo odpovídající náhradu.

## **Obecné bezpečnostní pokyny**

Riziko úrazu či poškození majetku snížíte dodržováním následujících bezpečnostních pravidel.

## **Opravy**

Nepokoušejte se opravit produkt sami, pokud k tomu nemáte pokyn od střediska Customer Support Center. Opravy zadávejte pouze poskytovateli služeb, který má oprávnění k provádění oprav daného produktu.

**Poznámka:** Některé díly mohou vyměnit zákazníci. Tyto díly jsou označovány jako CRU (Customer Replaceable Units). Lenovo explicitně označuje díly CRU a poskytuje dokumentaci s pokyny, které uvádějí, kdy mají zákazníci tyto díly vyměňovat. Při těchto výměnách musíte všechny pokyny přesně dodržovat. Před výměnou se vždy ujistěte, že je produkt vypnutý a odpojený od napájení. S jakýmikoliv otázkami se obraťte na středisko Customer Service Center.

Ačkoliv po odpojení napájecí šňůry nejsou v počítači žádné pohyblivé díly, správná certifikaci UL vyžaduje následující varování.

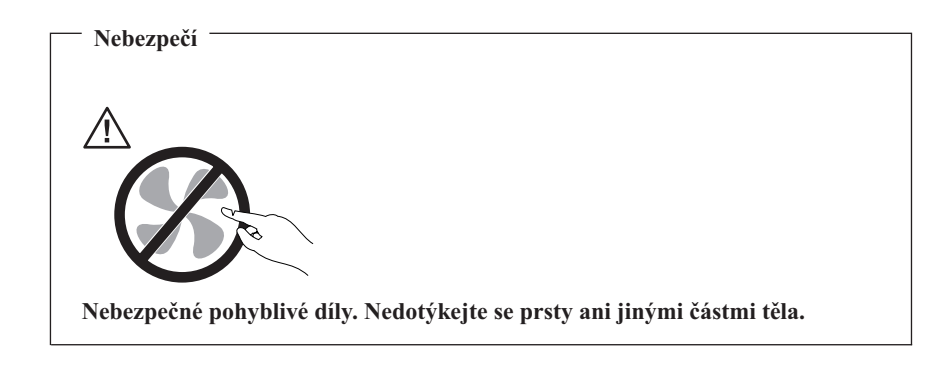

**Pozor**

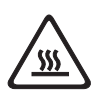

**Před výměnou jednotky CRU vypněte počítač a počkejte tři až pět minut, než otevřete kryt, aby se počítač ochladil.**

## **Napájecí šňůry a napájecí adaptéry**

Používejte pouze napájecí šňůry a napájecí adaptéry dodávané výrobcem produktu.

Nenamotávejte napájecí šňůru na adaptér nebo jiný předmět. Kabel se tak může odřít, prasknout nebo zprohýbat. To představuje bezpečnostní riziko.

Napájecí šňůry umístěte tak, aby po nich nikdo nešlapal, nezakopl o ně nebo aby je neskříply nějaké předměty.

Napájecí šňůry a adaptéry chraňte před kapalinami. Například nenechávejte napájecí šňůru nebo adaptér v blízkosti umyvadel, van, záchodů nebo podlah umývaných vodou. Kapaliny mohou způsobit krátké spojení, zvláště byl-li kabel nebo adaptér nesprávně používán. Kapaliny také způsobují postupnou korozi kontaktů kabelu nebo konektoru, která může způsobit přehřátí.

Napájecí šňůry a datové kabely vždy připojujte ve správném pořadí a ujistěte se, že jsou bezpečně a úplně zapojeny do zásuvek.

Nepoužívejte napájecí adaptér, který má známky koroze na kolících zástrčky nebo vykazuje známky přehřátí (například poškozený plast) na zástrčce nebo kdekoliv na adaptéru.

Nepoužívejte napájecí šňůry, jejichž kolíky na zástrčce nebo konektoru vykazují známky koroze nebo přehřátí, nebo které jsou jakýmkoliv způsobem poškozeny.

## **Prodlužovací kabely a podobná zařízení**

Ověřte, že prodlužovací kabely, chrániče přepětí, nepřerušitelné zdroje napájení (UPS) a zásuvky odpovídají požadavkům produktu na elektrický příkon. Tato zařízení nikdy nepřetěžujte. Používáte-li napájecí lišty, nepřekračujte doporučený příkon na vstupu. S otázkami o příkonu a požadavcích na napájení se obraťte na elektrotechnika.

## **Zástrčky a zásuvky**

Pokud zásuvka, kterou chcete použít pro vaše zařízení, vykazuje znaky poškození nebo koroze, nepoužívejte ji, dokud není opravena kvalifikovaným elektrotechnikem.

Zástrčku neohýbejte a neupravujte. Je-li zástrčka poškozena, získejte od výrobce náhradu.

Některé produkty mají tříkolíkovou zástrčku. Tato zástrčka patří do zásuvek s ochranným kolíkem. Tím se zvyšuje bezpečnost. Nedávejte tyto zástrčky do zásuvek jiného typu (bez ochranného kolíku). Není-li možné zasunout zástrčku do zásuvky, obraťte se na elektrotechnika, aby vám dodal odpovídající adaptér nebo zásuvku vyměnil (za typ s ochranným kolíkem). Zásuvky nikdy nepřetěžujte. Celkový příkon systému by neměl přesáhnout 80 procent jmenovitého příkonu okruhu. S otázkami o napájení a příkonu okruhů se obraťte na elektrotechnika.

Ujistěte se, že používaná zásuvka je správně zapojena, snadno dostupná a poblíž zařízení. Napájecí šňůry nenapínejte způsobem, který kabely namáhá.

Zařízení k elektrickým zásuvkám připojujte a odpojujte opatrně.

## **Baterie**

Všechny osobní počítače vyrobené společností Lenovo obsahují nedobíjetelnou baterii velikosti mince, která napájí systémové hodiny. Mobilní produkty, jako jsou notebooky ThinkPad, dále používají dobíjitelnou baterii pro napájení systému nepřipojeného k napájení. Baterie od Lenovo byly testovány z hlediska kompatibility s vaším produktem a měly by být nahrazeny pouze schválenými bateriemi.

Nikdy baterii neotvírejte a nepokoušejte se ji opravit. Nepokoušejte se baterii promáčknout, propíchnout nebo spálit a nezkratujte její kontakty. Nevystavujte baterii vodě nebo jiným kapalinám. Baterie nabíjejte pouze podle pokynů v dokumentaci dodávané s baterií.

Nesprávné zacházení s baterií může způsobit její přehřátí a únik plynu z baterie nebo její vzplanutí. Je-li baterie poškozena nebo zjistíte-li, že baterie teče nebo že se na jejích kontaktech usazuje cizí materiál, přestaňte baterii používat a pořiďte si novou baterii od výrobce baterie.

Baterie, které nebyly dlouho používány, mohou ztrácet účinnost. U některých baterií (obzvláště Li-Ion) ponechání nepoužívané baterie ve vybitém stavu zvýší možnost zkratu baterie, což zkrátí životnost baterie a představuje bezpečnostní riziko. Nenechávejte baterie Li-Ion úplně vybít a neskladujte je ve vybitém stavu.

## **Teplo a větrání produktu**

Počítače po zapnutí a při dobíjení baterií vytvářejí teplo. Notebooky mohou vytvářet, vzhledem ke své malé velikosti, velké množství tepla. Vždy dodržujte tato základní pravidla:

- v Když počítač pracuje nebo když se dobíjí baterie, nenechávejte počítač po dlouhou dobu na klíně nebo jiné části těla. Při normální činnosti počítač vytváří teplo. Dlouhodobý kontakt počítače s tělem může být nepříjemný nebo dokonce způsobit popáleniny.
- v Nepoužívejte počítač a nedobíjejte baterii v blízkosti hořlavých materiálů nebo ve výbušném prostředí.
- v Větrací otvory, větráky a chladiče jsou součástí produktu kvůli bezpečnosti, pohodlí a spolehlivému provozu. Při položení produktu na měkký povrch, jako je postel, pohovka nebo koberec, může dojít k zakrytí větracích otvorů nebo zablokování větráků. Větráky a větrací otvory nikdy neblokujte, nezakrývejte nebo nevypínejte.

Minimálně jednou za tři měsíce byste měli zkontrolovat váš stolní počítač, zda se na něm/v něm nenahromadil prach. Než s touto kontrolou začnete, vypněte napájení a odpojte síťovou šňůru počítače ze zásuvky. Pak odstraňte prach z ventilátorů a větracích otvorů. Pokud si povšimnete nahromadění externího prachu, musíte prach odstranit z vnitřní strany počítače včetně sestavy chladiče, sestavy ventilátoru a větráků. Nezapomeňte, že před otevřením krytu musíte vždy vypnout počítač a odpojit napájecí šňůru ze zásuvky. Pokud je to možné, vyhněte se provozování počítače v prostoru dvou stop od oblastí s vysokým provozem. Pokud je nezbytné provozovat počítač v oblasti s vysokým provozem nebo v její blízkosti, měli byste často kontrolovat a čistit váš počítač.

K tomu, abyste zajistili bezpečný a optimální výkon vašeho počítače, musíte dodržovat níže uvedená základní opatření:

- v Kryt počítače musí být vždy, když je počítač zapojen do zásuvky, zavřený.
- v Je nezbytně nutno kontrolovat vnější stranu počítače, zda se na ní nenahromadila prachová vrstva.
- v Je nutné odstranit prach z ventilátorů a větracích otvorů. U počítačů, které jsou provozovány v oblastech s vyšším provozem, může být nutné častější čištění.
- v Větrací otvory na přední straně počítače nesmí být zablokovány, ani ničím omezeny.
- v Větrací otvory na zadní straně počítače nesmí být zablokovány.
- v Počítač nesmí být ″zabudován″ do nábytku, neboť by to mohlo zvýšit riziko přehřátí.
- Teplota vzduchu proudícího uvnitř počítače nesmí překročit  $35^{\circ}$  C (95 $^{\circ}$  F).
- v Nesmí být použito jiné zařízení pro filtraci vzduchu, než je ThinkCentre.

## <span id="page-11-0"></span>**Bezpečnost jednotek CD a DVD**

Disky se v jednotkách CD a DVD otáčejí vysokou rychlostí. Je-li disk CD či DVD prasklý nebo jinak poškozený, může při jeho použití v jednotce dojít k jeho roztržení nebo roztříštění. Abyste snížili riziko úrazu či poškození stroje, dodržujte následující pokyny:

- v Ukládejte disky CD a DVD v jejich originálním obalu.
- v Neodkládejte disky CD a DVD na místa s přímým slunečním svitem a na místa blízká zdrojům tepla.
- Nenechávejte nepoužívané disky CD a DVD v počítači.
- v Disky CD a DVD neohýbejte a nevkládejte je do počítače či obalu silou.
- v Před každým použitím zkontrolujte, zda disk nevykazuje nějaké praskliny. Prasklé nebo poškozené disky nepoužívejte.

## **Další bezpečnostní informace**

**Nebezpečí Elektrický proud v napájecích, telefonních a komunikačních kabelech je nebezpečný.**

**Ochrana před úrazem elektrickým proudem:**

- v **Za bouřky nepřipojujte ani neodpojujte kabely, neprovádějte instalaci, údržbu ani rekonfiguraci tohoto produktu.**
- v **Všechny napájecí šňůry připojujte pouze k řádně zapojené elektrické zásuvce (s ochranným kolíkem).**
- v **Všechna zařízení, která budou připojena k tomuto produktu, zapojte do správně zapojených zásuvek.**
- v **Datové kabely připojujte nebo odpojujte, pokud možno, pouze jednou rukou.**
- v **Nikdy nezapínejte zařízení, která vykazují známky poškození ohněm, vodou nebo jiná strukturální poškození.**
- v **Pokud není v postupech instalace a konfigurace specifikováno jinak, odpojte před sejmutím krytů připojené napájecí šňůry, telekomunikační systémy, sítě a modem.**
- v **Při instalaci, přemísťování nebo otvírání krytů tohoto produktu nebo připojených zařízení připojujte a odpojujte kabely způsobem popsaným v následující tabulce.**

<span id="page-12-0"></span>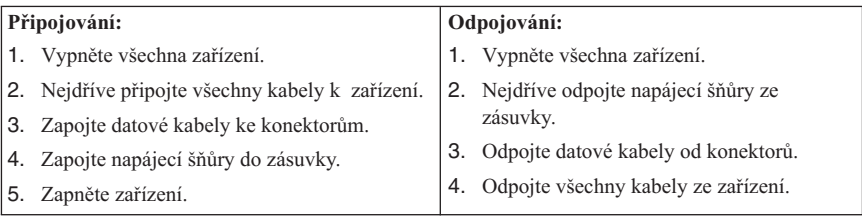

## **Poznámka k lithiové baterii**

#### **Pozor**

**Při nesprávné výměně baterie hrozí nebezpečí exploze.**

Při výměně baterie používejte pouze díl číslo 33F8354 nebo baterii ekvivalentního typu doporučenou výrobcem. Baterie obsahuje lithium a při nesprávném používání, zacházení nebo likvidaci může explodovat.

#### *Baterie se nesmí:*

- Nechat přijít do styku s vodou.
- Zahřívat na více než  $100^{\circ}$ C (212°F).
- Opravovat nebo rozebírat.

Likvidace baterie musí být provedena podle místních předpisů a nařízení.

### **Bezpečnostní informace k modemu**

#### **Pozor**

**Chcete-li snížit riziko požáru, používejte pouze telekomunikační kabel 26 AWG nebo větší.**

Pro snížení rizika požáru, úrazu nebo poškození při používání telekomunikačního zařízení vždy dodržujte základní bezpečnostní pravidla, jako např.:

- v Nikdy neinstalujte telefonní kabely za bouřky.
- v Nikdy neinstalujte telefonní konektory ve vlhkém prostředí, pokud nejsou pro toto prostředí speciálně určeny.
- v Nikdy se nedotýkejte neizolovaných telefonních drátů nebo svorek, dokud nebude telefonní linka odpojena od sítě.
- v Při instalaci a úpravě telefonních linek buďte opatrní.
- <span id="page-13-0"></span>v Při bouřce nepoužívejte telefon (nevztahuje se na bezdrátový typ). Hrozí nebezpečí úrazu elektrickým proudem od blesku.
- v Nepoužívejte telefon v blízkosti úniku plynu.

## **Prohlášení o shodě pro lasery**

Některé modely osobních počítačů jsou vybaveny jednotkou CD-ROM nebo DVD-ROM. Jednotky CD-ROM a DVD-ROM jsou také prodávány samostatně. Jednotky CD-ROM a DVD-ROM jsou laserové produkty. Zařízení CD-ROM a DVD-ROM od IBM jsou v USA certifikována jako zařízení splňující požadavky ministerstva zdravotnictví stanovené v právních předpisech 21 Code of Federal Regulations (DHHS 21 CFR) Subchapter J pro laserová zařízení třídy 1. Celosvětově jsou jednotky certifikovány jako zařízení splňující směrnice IEC 825 a CENELEC EN 60 825 pro laserová zařízení třídy 1.

Pokud je instalována jednotka CD-ROM nebo DVD-ROM, dodržujte následující pokyny pro manipulaci.

#### **Pozor**

**Budete-li používat ovládací prvky nebo provádět úpravy či procedury jiným než zde popsaným způsobem, můžete se vystavit nebezpečnému záření.**

Odstranění krytů z jednotky CD-ROM nebo DVD-ROM může mít za následek vyzařování nebezpečného laserového záření. Uvnitř jednotky CD-ROM nebo DVD-ROM nejsou žádné opravitelné díly. **Neodstraňujte kryty jednotek.**

Některé jednotky CD-ROM a DVD-ROM obsahují laserovou diodu třídy 3A nebo třídy 3B. Uvědomte si následující:

**Nebezpečí Při otevření hrozí nebezpečí ozáření laserem. Nedívejte se přímo do paprsků (ani pomocí optických nástrojů) a vyvarujte se přímého ozáření paprsky.**

## <span id="page-14-0"></span>**Prohlášení k napájecímu zdroji**

Nikdy neodstraňujte kryt na napájecím zdroji, ani žádný díl, na kterém je následující štítek.

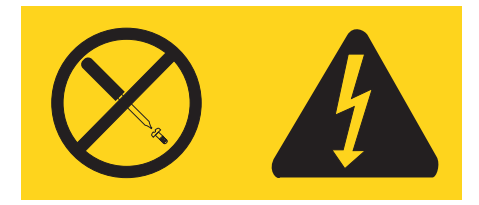

Uvnitř komponent, na kterých je připevněn tento štítek, je nebezpečné napětí, proud a úroveň energie. Uvnitř takových komponent nejsou žádné opravitelné díly. Máte-li podezření, že takový díl způsobuje problém, obraťte se na servisního technika.

## <span id="page-16-0"></span>**Další nápověda**

Tato *Úvodní příručka* přináší informace o tom, jak instalovat počítač a jak spustit operační systém. Tato publikace také obsahuje informace o tom, jak odstranit základní problémy, jak používat procedury obnovy softwaru a informace o tom, kam zavolat v případě, že potřebujete pomoc nebo servis.

*Uživatelská příručka (User Guide)* pro váš počítač obsahuje informace o instalaci volitelného hardwaru. Tento soubor PDF je k dispozici prostřednictvím ikony aplikace Access IBM na pracovní ploše vašeho počítače. Chcete-li si před instalací volitelného hardwaru prostudovat *uživatelskou příručku* nebo si ji chcete vytisknout, použijte program Adobe Acrobat Reader.

Program Access IBM rovněž poskytuje informace. Pomocí tohoto programu získáte více informací o následujících tématech:

- Jak pracovat s počítačem (volba Using your computer).
- v Jak nainstalovat volitelné hardwarové komponenty (volba Installing hardware options).
- v Jak připojit komunikační kabely (volba Connecting communication cables).
- v Jak odstranit běžné problémy (volba Troubleshooting common problems).
- v Jak zaregistrovat počítač (volba Registering your computer).

Program Access IBM můžete spustit tak, že klepnete na ikonu na ploše nebo klepnete na **Start -> Access IBM**.

Máte-li přístup k Internetu, můžete získat nejaktuálnější informace týkající se vašeho počítače na těchto webových stránkách: http://www.lenovo.com/think/support.

Na těchto webových stránkách najdete následující informace:

- v Instrukce k vyjímání a instalaci jednotek CRU (volba CRU removal and installation instructions).
- Publikace (volba Publications).
- v Pokyny k odstraňování problémů (volba Troubleshooting information).
- Informace o jednotlivých dílech (volba Parts information).
- Soubory ke stažení a ovladače (volba Downloads and drivers).
- v Odkazy na další užitečné zdroje informací (volba Links to other useful sources of information).
- v Telefonní seznam středisek podpory (volba Support phone list).

## <span id="page-18-0"></span>**Kapitola 1. Uspořádání pracoviště**

Chcete-li svůj počítač maximálně využít, uspořádejte si vybavení a pracovní prostor, které používáte, tak, aby uspořádání odpovídalo vykonávané činnosti. Mezi faktory, které mohou mít vliv na uspořádání pracovního prostoru, patří zdroje světla, proudění vzduchu a umístění zásuvek elektrické sítě.

## **Jak dosáhnout co největšího pohodlí**

Ačkoli neexistuje ideální univerzální pracovní pozice, zde uvádíme několik rad, které vám pomohou nalézt vyhovující pracovní polohu.

Dlouhodobé sezení ve stejné pozici vyvolává únavu. Kvalitní židle může znamenat velký rozdíl. Opěradlo a sedadlo by měly být samostatně nastavitelné a pevné. Přední část sedadla měla být zahnutá, aby byl zmírněn tlak na stehna. Nastavte si sedadlo tak, aby vaše stehna byla umístěna rovnoběžně s podlahou a chodidla spočívala rovně na podlaze nebo na opěrce pro nohy.

Při používání klávesnice by mělo být předloktí umístěno rovnoběžně s podlahou a zápěstí by mělo být v uvolněné pozici. Snažte se lehce dotýkat kláves uvolněnými prsty. Maximální pohodlí získáte změnou sklonu klávesnice pomocí nastavitelných opěrek.

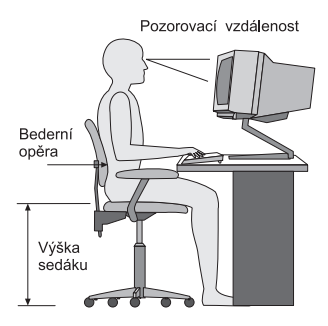

Nastavte monitor tak, aby horní část obrazovky byla na úrovni vašich očí nebo mírně pod úrovní vašich očí. Umístěte monitor do vzdálenosti, ze které pohodlně vidíte (obvykle 50 až 60 cm),a umístěte jej tak, abyste na něj viděli, aniž byste museli otáčet tělem. Také ostatní vybavení, které často používáte, jako například telefon nebo myš, umístěte tak, aby bylo pohodlně v dosahu.

## **Osvětlení a odrazy**

Monitor umístěte tak, aby se v něm co nejméně odrážela stropní svítidla, okna a ostatní světelné zdroje. Rovněž světlo odražené od lesklých povrchů může způsobovat nepříjemné odrazy na obrazovce monitoru. Kdykoli je to možné, umístěte monitor kolmo k oknům a ke zdrojům světla. V případě nutnosti omezte stropní osvětlení použitím slabších žárovek, nebo je vypněte. Pokud jste umístili monitor u okna, použijte k omezení slunečního světla záclony nebo rolety. Možná bude vhodné kvůli změnám osvětlení v místnosti měnit během dne nastavení jasu a kontrastu monitoru.

Pokud není možné zabránit odrazům nebo upravit osvětlení, může pomoci antireflexní filtr umístěný před obrazovkou. Tyto filtry však mohou ovlivnit jasnost obrazu na obrazovce; vyzkoušejte je proto až po vyčerpání ostatních způsobů potlačení odrazů.

Na problémech s odrazy se podílí také prach. Nezapomeňte pravidelně čistit obrazovku jemným hadříkem navlhčeným v tekutém čisticím prostředku na sklo.

## **Cirkulace vzduchu**

Počítač a monitor produkují teplo. Ventilátor počítače vhání dovnitř čerstvý vzduch a vytlačuje horký vzduch. Horký vzduch z monitoru uniká ventilačními otvory. Zakrytí otvorů může způsobit přehřátí, jehož výsledkem může být špatná funkce nebo poškození. Umístěte proto počítač a monitor tak, aby nedošlo k zakrytí otvorů, obvykle stačí 51 mm volného prostoru. Ujistěte se také, že proudící vzduch neobtěžuje někoho jiného.

## **Zásuvky elektrické sítě a délka kabelů**

Na konečné umístění počítače může mít vliv rozmístění zásuvek elektrické sítě a délka napájecích šňůr a kabelů, které se používají k připojení monitoru, tiskárny a ostatních zařízení.

Pravidla při úpravě pracoviště:

- v Vyvarujte se použití prodlužovacích kabelů. Kdykoli je to možné, zapojte napájecí šňůru přímo do zásuvky elektrické sítě.
- v Napájecí šňůry a ostatní kabely umístěte mimo místa, kde se chodí a kde by je mohl někdo náhodně vytrhnout.

Další informace o napájecích šňůrách najdete v této publikaci v části [Dodatek](#page-76-0) D, ["Poznámky",](#page-76-0) na stránce 59.

## <span id="page-20-0"></span>**Kapitola 2. Nastavení počítače**

**Poznámka:** Váš počítač nemusí mít všechny konektory popisované v této kapitole.

Tyto informace použijte při sestavování vašeho počítače. Podívejte se na malé ikony konektorů na zadní straně vašeho počítače.

Jsou-li na kabelech počítače a na panelu s konektory barevně označené konektory, slaďte barvu konce kabelu s barvou konektoru. Například dejte dohromady modrý konec kabelu s modrým konektorem na panelu, červený konec kabelu s červeným konektorem.

- 1. Zkontrolujte polohu přepínače napájecího napětí na zadní straně počítače. Je-li to třeba, použijte k jeho přepnutí hrot kuličkového pera.
	- v Pokud je napájecí síťové napětí v rozmezí 100-127 V AC, nastavte přepínač na hodnotu 115 V.
	- v Pokud je napájecí síťové napětí v rozmezí 200-240 V AC, nastavte přepínač na hodnotu 230 V.

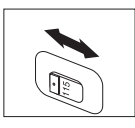

2. Kabel klávesnice může mít standardní konektor klávesnice **1** nebo konektor USB (Universal Serial Bus) 2-. Připojte kabel od klávesnice do příslušného konektoru pro klávesnici.

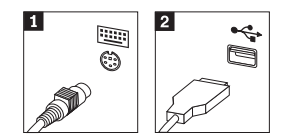

**Poznámka:** Některé modely budou mít klávesnici s čítačem otisků prstů. Další informace naleznete v aplikaci Access IBM.

3. Myš může být vybavena standardním konektorem 1 nebo konektorem USB 2. Připojte myš k odpovídajícímu konektoru.

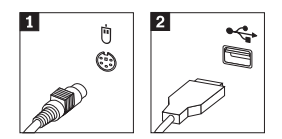

- 4. Připojte kabel monitoru do konektoru monitoru na počítači.
	- Máte-li monitor SVGA (Standard Video Graphics Array), připojte kabel do konektoru podle obrázku.

**Poznámka:** Má-li váš model dva konektory monitoru, použijte konektor na adaptéru AGP (Accelerated Graphics Port).

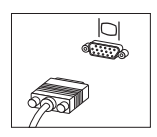

v Máte-li monitor DVI (digital video interface), připojte kabel ke konektoru podle obrázku.

**Poznámka:** V počítači musí být instalován adaptér, který podporuje monitor DVI.

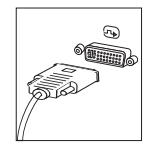

5. Máte-li modem, připojte modem.

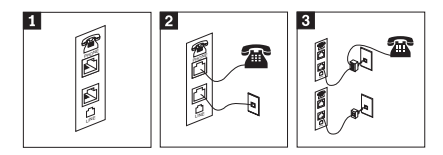

- 1- Tento obrázek ilustruje dvě připojení na zadní straně počítače, která slouží k nastavení modemu.
- 2- Tento obrázek ilustruje způsob modemových připojení ve Spojených státech a v jiných zemích nebo regionech, kde jsou používány telefonní zásuvky RU-11. Připojte jeden konec telefonního kabelu do telefonu a druhý konec kabelu připojte do telefonního konektoru na zadní straně počítače. Připojte konec kabelu od modemu ke konektoru pro modem, který je umístěn na zadní straně počítače, a druhý konec zapojte do telefonní zásuvky.
- 3- V zemích nebo regionech, kde nejsou používány telefonní zásuvky RU-11, je k připojení kabelů do telefonní zásuvky nutná rozdvojka nebo redukce, jak je vidět v horní části tohoto obrázku. Rozdvojku nebo redukci můžete použít rovněž bez telefonu, jak je vidět ve spodní části obrázku.

6. Máte-li audio zařízení, připojte ho podle následujících pokynů. Další informace o reproduktorech naleznete v krocích 7 a 8.

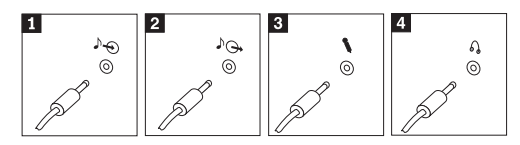

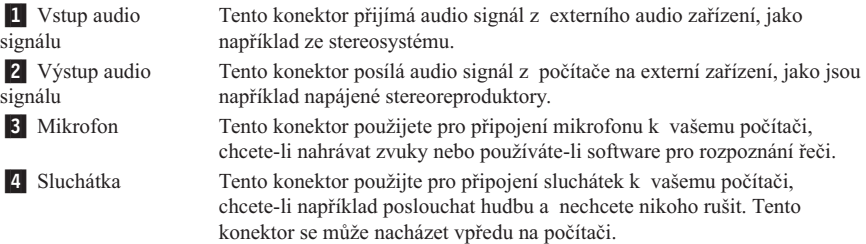

7. Máte-li *napájené* reproduktory s AC adaptérem, postupujte podle následujících pokynů.

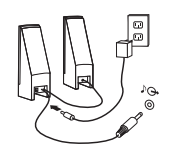

- a. Pokud je to nutné, spojte reproduktory kabelem. Některé reproduktory jsou kabelem spojeny napevno.
- b. Připojte kabel napájecího adaptéru k reproduktoru.
- c. Připojte reproduktory k počítači.
- d. Připojte napájecí adaptér do zásuvky.
- 8. Máte-li reproduktory *bez samostatného napájení*, postupujte podle následujících pokynů.

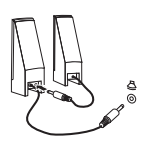

- a. Pokud je to nutné, spojte reproduktory kabelem. Některé reproduktory jsou kabelem spojeny napevno.
- b. Připojte reproduktory k počítači.
- 9. Připojte všechna další zařízení. Váš počítač nemusí mít všechny zobrazené konektory.

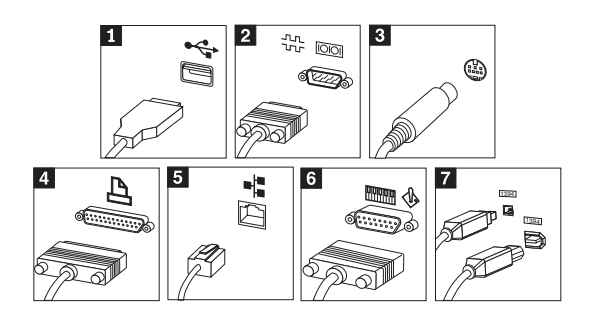

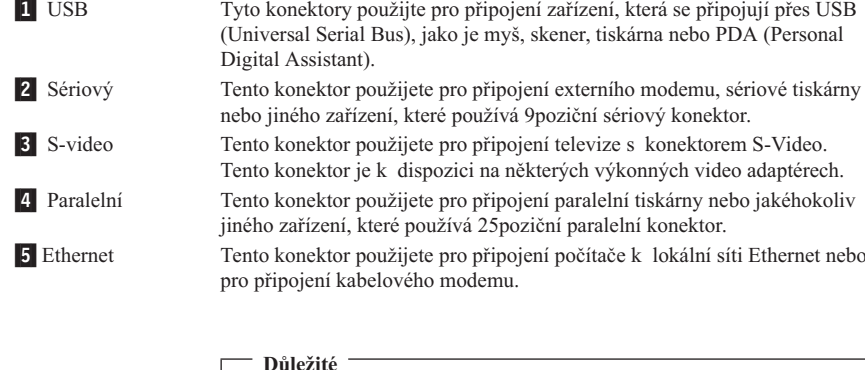

Chcete-li počítač používat v prostředí vyhovujícím normě FCC pro připojení k síti Ethernet, použijte kabel Ethernet kategorie 5.

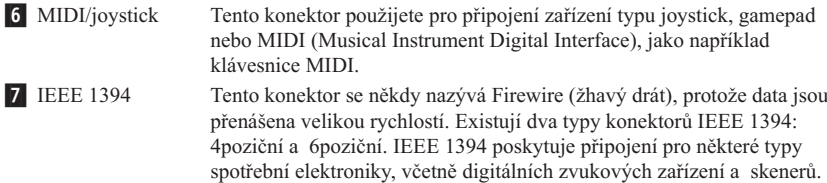

10. Napájecí šňůry připojte k řádně zapojeným elektrickým zásuvkám (s ochranným kolíkem).

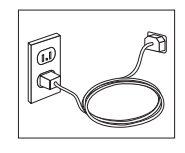

**Poznámka:** Další informace o konektorech získáte prostřednictvím aplikace Access IBM, jejíž ikona je umístěna na pracovní ploše počítače.

## <span id="page-24-0"></span>**Zapnutí napájení**

Nejdříve zapněte monitor a další externí zařízení a potom počítač. Po dokončení úvodního testu POST okno s logem zmizí. Je-li v počítači předinstalovaný software, spustí se program instalace programového vybavení.

Pokud během spouštění narazíte na problémy, prostudujte si část [Kapitola](#page-40-0) 5, ["Odstraňování](#page-40-0) problémů a diagnostika", na stránce 23 a část [Kapitola](#page-36-0) 4, "Jak získat [zákaznickou](#page-36-0) podporu a servis", na stránce 19.

### **Dokončení instalace softwaru**

#### **Důležité**

Před použitím programů dodávaných s tímto počítačem si pozorně přečtěte licenční smlouvy. Tyto smlouvy podrobně stanoví práva, povinnosti a záruky vztahující se na software dodaný s tímto počítačem. Užíváním těchto programů vyjadřujete svůj souhlas s podmínkami těchto smluv. Pokud s podmínkami smluv připojených k tomuto softwaru nesouhlasíte, nepoužívejte programy. Namísto toho celý počítač bezodkladně vraťte a budou vám vráceny peníze.

**Poznámka:** Některé modely mohou mít předinstalovanou vícejazyčnou verzi systému Microsoft® Windows® XP Pro. Má-li váš počítač tuto verzi, budete při procesu instalace vyzváni k výběru jazyka. Po instalaci lze jazyk změnit pomocí ovládacích panelů systému Windows.

Poté, co počítač poprvé spustíte, postupujte podle pokynů na obrazovce a dokončete instalaci softwaru. Pokud nedokončíte instalaci softwaru po prvním zapnutí počítače, může dojít k nepředvídatelným výsledkům. Po dokončení instalace klepněte na ikonu aplikace **Access IBM** na pracovní ploše, abyste získali více informací o vašem počítači.

## **Dokončení důležitých úloh**

Jakmile dokončíte instalaci svého počítače, proveďte následující úkoly, které vám později ušetří čas i problémy:

- v Vytvořte *diagnostickou* disketu. Diagnostický nástroj je součástí programu Product Recovery. Pokud si včas vytvoříte *diagnostickou* disketu, budete mít jistotu, že budete moci diagnostický nástroj použít i v případě, kdy se program Product Recovery stane nedostupným. Podrobné informace najdete v části "Vytvoření [diagnostické](#page-42-0) diskety" na [stránce](#page-42-0) 25.
- v Poznamenejte si typ počítače, model a sériové číslo vašeho počítače. Budete-li potřebovat servisní podporu, budete pravděpodobně vyzváni, abyste tyto údaje podali. Podrobné informace najdete v části "Záznam [informací](#page-26-0) o počítači" na stránce 9.

<span id="page-25-0"></span>Uchovávejte tuto *Úvodní příručku* na bezpečném místě. Je to jediná publikace, která obsahuje důležité informace o tom, jak znovu instalovat software dodaný s počítačem. Kapitola 3, "Obnova [softwaru",](#page-28-0) na stránce 11 obsahuje informace o obnově softwaru dodaného na počítači.

## **Aktualizace operačního systému**

Společnost Microsoft zveřejňuje aktualizace pro své různé operační systémy na webové stránce pro Microsoft Windows. Webová stránka automaticky určí, které aktualizace Windows jsou dostupné pro váš určitý počítač a zobrazí seznam těchto aktualizací. Aktualizace mohou být bezpečnostní opravy, nové verze částí systému Windows (jako media player), opravy nebo rozšíření dalších částí operačního systému Windows.

Podrobné informace o aktualizaci operačního systému najdete v rámci aplikace Access IBM.

## **Instalace jiných operačních systémů**

Pokud instalujete vlastní operační systém, postupujte podle pokynů, které jste obdrželi spolu s diskem CD nebo disketami operačního systému. Nezapomeňte, že po instalaci operačního systému musíte nainstalovat všechny ovladače zařízení. Pokyny pro instalaci jsou obvykle dodávány s ovladači zařízení.

## **Aktualizace antivirového softwaru**

Počítač je dodáván s programem Norton AntiVirus, který slouží k detekci a odstraňování virů. Pomocí aplikace LiveUpdate můžete získat nejnovější aktualizace z webové stránky Norton AntiVirus. Aplikace LiveUpdate stáhne nejnovější seznam virů a program Norton AntiVirus tento nový seznam použije při příští kontrole vašeho počítače.

Podrobné informace o aktualizaci antivirového softwaru najdete v rámci aplikace Access IBM.

## **Spuštění obslužného programu CMOS Setup Utility**

Obslužný program CMOS Setup Utility umožňuje zobrazit, nastavit nebo změnit nastavení konfigurace systému BIOS a hesla.

- 1. Ukončete práci operačního systému a vypněte počítač.
- 2. Při zapnutí počítače opakovaně stiskněte a pusťte klávesu F1, čímž vstoupíte do obslužného programu CMOS Setup Utility.
	- **Poznámka:** Pokud bylo nastaveno heslo, nezobrazí se nabídka programu CMOS Setup Utility, dokud heslo nezadáte. Další informace o programu CMOS Setup Utility najdete v *Uživatelské příručce*.

<span id="page-26-0"></span>V některých případech se program CMOS Setup Utility spustí automaticky, když POST zjistí, že z počítače byl odstraněn nějaký hardware nebo že do počítače byl nainstalován nový hardware.

## **Vypnutí počítače**

Jste-li připraveni vypnout počítač, dodržujte vždy postup pro vypínání operačního systému. Tím zabráníte ztrátě neuložených dat a poškození softwarových programů. K ukončení práce operačního systému Microsoft Windows použijte položku Vypnout počítač z nabídky Start.

## **Záznam informací o počítači**

Záznam informací o počítači vám může pomoci v případě, že potřebujete dát počítač opravit. Servisní technik bude nejspíše tyto informace požadovat.

Typ počítače, model a sériové číslo jsou uvedeny na štítcích vašeho počítače. K zaznamenání informací použijte následující tabulku.

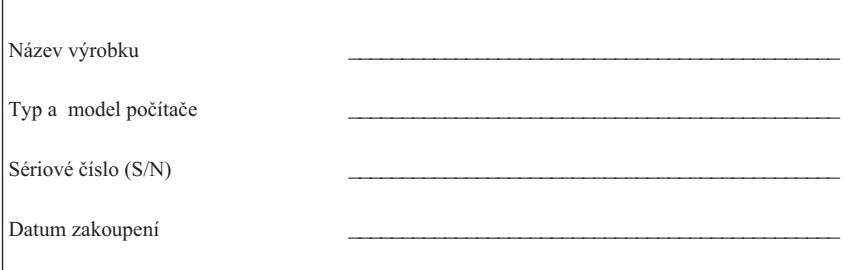

Svůj počítač můžete zaregistrovat přes Internet na níže uvedené adrese:

http://www.lenovo.com/register

Pokud si počítač zaregistrujete, budete moci využívat následující výhody:

- v Rychlejší službu v případě, že požádáte o pomoc.
- v Automatické upozornění na volně šířený software (freeware) a zvláštní nabídky.

Další informace o registraci počítače viz program Access IBM.

## <span id="page-28-0"></span>**Kapitola 3. Obnova softwaru**

Program Rescue and Recovery poskytuje prostředí, které pracuje nezávisle na operačním systému Windows a je pro něj skryté. Vzhledem k tomu, že je pracovní oblast programu Rescue and Recovery skrytá, je imunní vůči většině virových útoků a poskytuje bezpečné místo pro provádění operací záchrany a obnovy, které by v prostředí Windows nebyly možné. Tato kapitola popisuje níže uvedená řešení obnovy, která poskytuje program Rescue and Recovery nainstalovaný ve vašem počítači:

- v Vytvoření disků Product Recovery. Podrobné informace najdete v části "Vytvoření a použití disků Product Recovery".
- v Vytvoření média pro obnovu. Podrobné informace najdete v části ["Vytvoření](#page-32-0) a použití média pro [obnovu"](#page-32-0) na stránce 15.
- v Pravidelné zálohování pevného disku. Podrobné informace najdete v části ["Zálohování](#page-29-0) a obnova" na stránce 12.
- v Vytvoření diskety Recovery Repair. Podrobné informace najdete v části ["Řešení](#page-32-0) [problémů](#page-32-0) při obnově" na stránce 15.

**Poznámka:** Disk pro obnovu, první disk Product Recovery a první disk zálohy jsou zaváděcí disky. Lze je spustit z libovolného typu jednotky CD či DVD kromě médií DVD-RAM.

Jestliže narazíte na problém, můžete použít nástroje pro obnovu buď z prostředí Windows, nebo z pracovní oblasti Rescue and Recovery, a můžete provést jednu ze dvou operací obnovy:

- Záchranu souborů.
- Obnovu ze záložních souborů.

Postup při provedení jedné ze dvou operací obnovy uvádí část "Použití [pracovní](#page-30-0) plochy Rescue and [Recovery"](#page-30-0) na stránce 13.

Další informace o programu Rescue and Recovery viz program Access IBM.

## **Vytvoření a použití disků Product Recovery**

Má-li váš počítač zapisovatelnou jednotku CD či DVD, můžete vytvořit sadu disků Product Recovery, která umožňuje obnovit obsah pevného disku do stavu, ve kterém byl při dodání počítače z výroby. Disky Product Recovery je vhodné použít, pokud počítač převádíte do jiné oblasti či prodáváte, nebo jako poslední možnost zprovoznění počítače, když selhaly všechny ostatní možnosti obnovy. Disky Product Recovery je vhodné vytvořit co nejdříve.

<span id="page-29-0"></span>**Poznámka:** Licence Microsoft Windows povoluje vytvoření pouze jedné sady disků Product Recovery, proto je důležité tyto disky po vytvoření uložit na bezpečné místo.

#### **Disky Product Recovery vytvoříte takto:**

- 1. Na pracovní ploše Windows klepněte na **Start** -> **Všechny programy** -> **Access IBM** a nakonec na **Create Product Recovery discs**.
- 2. Postupujte podle pokynů na obrazovce.

#### **Disky Product Recovery použijete takto:**

**Upozornění:** Při obnově z disků Product Recovery na stav z výroby bude obsah disku vymazán a nahrazen původním obsahem z výroby. V průběhu procesu obnovy budete mít možnost uložit jeden nebo více souborů, které jsou aktuálně na vašem pevném disku, ještě před jakýmkoliv odstraněním dat na jiná média.

- 1. Vložte disk Rescue and Recovery do jednotky CD nebo DVD.
- 2. Restartujte počítač.
- 3. Po chvíli se zobrazí pracovní plocha Rescue and Recovery.
	- **Poznámka:** Pokud se pracovní plocha Rescue and Recovery nezobrazí, může to být způsobeno tím, že zaváděcí zařízení (jednotka CD či DVD) není správně nastaveno ve spouštěcí posloupnosti systému BIOS. Podrobné informace najdete v části "Nastavení [spouštěcího](#page-35-0) zařízení ve spouštěcí [posloupnosti"](#page-35-0) na stránce 18.
- 4. V nabídce Rescue and Recovery klepněte na volbu **Restore your system.**
- 5. Klepněte na **Restore my hard drive to the original factory state** a poté klepněte na **Next**.
- 6. Postupujte podle pokynů na obrazovce. Jakmile k tomu budete vyzváni, vložte odpovídající disk Product Recovery.

## **Zálohování a obnova**

Program Rescue and Recovery umožňuje zálohovat celý obsah disku včetně operačního systému, datových souborů, aplikačních programů a vlastního nastavení. Můžete určit, kam program Rescue and Recovery zálohu uloží:

- v na chráněnou oblast pevného disku,
- v na druhý pevný disk instalovaný v počítači,
- na externí připojený disk USB,
- na síťový disk,

**Poznámka:** Po obnově disku do stavu od výrobce může být nutné znovu instalovat některý software nebo ovladače. Podrobné informace najdete v části ["Poznámky](#page-31-0) k obnově" na stránce 14.

<span id="page-30-0"></span>v na zapisovatelný disk CD či DVD (pro tuto možnost je potřeba jednotka CD nebo DVD).

Po vytvoření zálohy pevného disku můžete uložit celý obsah pevného disku nebo jen vybrané soubory nebo můžete uložit jen operační systém Windows a aplikace.

#### **Operaci zálohy provedete takto:**

- 1. Na pracovní ploše Windows klepněte na **Start** -> **Všechny programy** -> **Access IBM** -> **Rescue and Recovery**. Program Rescue and Recovery se otevře.
- 2. V nabídce klepněte na volbu **Backup** a na volbu **Back up now**.
- 3. Postupujte podle pokynů na obrazovce.

#### **Operaci obnovy provedete v programu Rescue and Recovery takto:**

- 1. Na pracovní ploše Windows klepněte na **Start** -> **Všechny programy** -> **Access IBM** -> **Rescue and Recovery**. Program Rescue and Recovery se otevře.
- 2. V nabídce klepněte na volbu **Restore** a proveďte jednu z následujících možností:
	- v Klepněte na volbu **Restore your system**, pokud chcete obnovit pevný disk do dříve zálohovaného stavu nebo pokud chcete obnovit pouze operační systém Windows a aplikace.
	- v Klepněte na volbu **Restore files**, chcete-li obnovit pouze vybrané soubory ze zálohy.
- 3. Postupujte podle pokynů na obrazovce.

Návod, jak provést operaci obnovy z pracovní plochy Rescue and Recovery, naleznete v části "Použití pracovní plochy Rescue and Recovery".

## **Použití pracovní plochy Rescue and Recovery**

Pracovní plocha Rescue and Recovery je uložena na chráněné skryté oblasti pevného disky a pracuje nezávisle na operačním systému Windows. To umožňuje provést operaci obnovy, i když není možné spustit operační systém Windows. Z pracovní plochy Rescue and Recovery je možné provádět následující operace obnovy:

- v **Záchrana souborů z pevného disku nebo ze zálohy:** Pracovní oblast Rescue and Recovery umožňuje vyhledat soubory na pevném disku a zkopírovat je na síťový disk nebo jiné zapisovatelné médium, jako je pevný disk, zařízení USB nebo disketa. Tato operace je možná, i když soubory nebyly zálohovány nebo byly po zálohování změněny. Také je možné zachránit jednotlivé soubory ze zálohy provedené programem Rescue and Recovery uložené na lokálním pevném disku, zařízení USB nebo na síťové jednotce.
- v **Obnova disku ze zálohy provedené programem Rescue and Recovery:** Po provedení zálohy programem Rescue and Recovery je možné obnovovat soubory z pracovní plochy Rescue and Recovery, i když není možné spustit Windows.

<span id="page-31-0"></span>v **Obnova disku do stavu od výrobce**: Pracovní plocha Rescue and Recovery umožňuje obnovit obsah pevného disku na původní obsah od výrobce. Je-li disk rozdělen na více oblastí, máte možnost obnovit obsah z výroby pouze na oblasti C: a ponechat ostatní oblasti nedotčené. Protože pracovní plocha Rescue and Recovery pracuje nezávisle na operačním systému Windows, je možné obnovit obsah disku od výrobce, i když není možné spustit systém Windows.

**Upozornění:** Obnovíte-li obsah pevného disku ze zálohy provedené programem Rescue and Recovery nebo obnovíte-li obsah disku do stavu od výrobce, budou všechny soubory v primární diskové oblasti (obvykle disk C:) v průběhu operace obnovy odstraněny. Je-li to možné, vytvořte kopie důležitých souborů. Není-li možné spustit systém Windows, můžete použít operaci záchrany souborů z pracovní plochy Rescue and Recovery a zkopírovat soubory z pevného disku na jiné médium.

#### **Pracovní plochu Rescue and Recovery spustíte takto:**

- 1. Vypněte počítač a nechte jej vypnutý alespoň 5 vteřin.
- 2. Po zapnutí počítače opakovaně tiskněte a uvolňujte klávesu Enter nebo F11.
- 3. Jakmile se ozve zvukový signál nebo se zobrazí logo, přestaňte tisknout klávesu Enter nebo F11.
- 4. Na výzvu zadejte heslo, je-li pro program Rescue and Recovery nastaveno. Po chvíli se zobrazí pracovní plocha Rescue and Recovery.

**Poznámka:** Pokud se pracovní plocha Rescue and Recovery nezobrazí, postupujte podle části "Řešení [problémů](#page-32-0) při obnově" na stránce 15.

- 5. Proveďte jednu z následujících možností:
	- v Chcete-li zachránit soubory z pevného disku nebo zálohy, klepněte na volbu **Rescue files** a postupujte podle pokynů na obrazovce.
	- v Chcete-li obnovit obsah disku ze zálohy vytvořené pomocí programu Rescue and Recovery nebo chcete obnovit obsah disku do stavu od výrobce, klepněte na volbu **Restore your system** a postupujte podle pokynů na obrazovce.

• Informace o dalších možnostech pracovní plochy Rescue and Recovery získáte po klepnutí na volbu **Help**.

## **Poznámky k obnově**

#### **Poznámky:**

1. Po obnově disku do stavu od výrobce může být nutné znovu instalovat ovladače pro některá zařízení. Podrobné informace najdete v části ["Obnova](#page-34-0) nebo instalace [ovladačů](#page-34-0) zařízení" na stránce 17.

**Poznámka:** Po obnově disku na stav z výroby může být nutné znovu instalovat některý software nebo ovladače. Podrobné informace najdete v části "Poznámky k obnově".

<span id="page-32-0"></span>2. Některé počítače jsou dodány s předinstalovaným softwarem Microsoft Office nebo Microsoft Works. Potřebujete-li obnovit nebo znovu instalovat aplikace Microsoft Office nebo Microsoft Works, musíte použít disky *Microsoft Office CD* nebo *Microsoft Works CD*. Tyto disky jsou dodávány spolu s počítači, které mají aplikace Microsoft Office nebo Microsoft Works předinstalované.

## **Řešení problémů při obnově**

Pracovní plocha Rescue and Recovery pracuje nezávisle na operačním systému. Přístup k pracovní ploše získáte opakovaným tisknutím a uvolňováním klávesy Enter nebo F11 během spuštění počítače. Není-li možné spustit pracovní plochu Rescue and Recovery tímto způsobem, máte tři možnosti:

- v Spusťte pracovní plochu Rescue and Recovery z média pro obnovu (disky CD, DVD nebo zařízení USB). Podrobné informace najdete části "Vytvoření a použití média pro obnovu".
- v Obnovte soubor, který řídí přístup k pracovní ploše Rescue and Recovery, pomocí diskety Recovery Repair. Podrobné informace najdete v části ["Vytvoření](#page-33-0) a použití [záchranné](#page-33-0) diskety Recovery Repair" na stránce 16.
- v Chcete-li obnovit obsah disku od výrobce, použijte sadu disků Product Recovery. Podrobné informace najdete v části ["Vytvoření](#page-28-0) a použití disků Product Recovery" na [stránce](#page-28-0) 11.

Disketu Recovery Repair, média pro obnovu a disky Product Recovery je vhodné vytvořit co nejdříve a uložit je na bezpečné místo, jako preventivní opatření.

Není-li možné spustit pracovní plochu Rescue and Recovery z média pro obnovu nebo z disků Product Recovery, je možné, že spouštěcí zařízení, jednotka CD, DVD nebo disk USB, není definováno ve spouštěcí posloupnosti systému BIOS. Podrobné informace najdete v části "Nastavení spouštěcího zařízení ve spouštěcí [posloupnosti"](#page-35-0) na stránce [18.](#page-35-0)

Médium pro obnovu umožňuje spustit program Rescue and Recovery z disku DVD nebo externě připojeného disku USB. Médium pro obnovu je velmi důležité, pokud není možné spustit program Rescue and Recovery pomocí klávesy Enter či F11.

## **Vytvoření a použití média pro obnovu**

Médium pro obnovu umožňuje spustit program Rescue and Recovery z disku CD nebo DVD. Médium pro obnovu je velmi důležité, pokud není možné spustit program Rescue and Recovery pomocí klávesy Enter či F11.

#### **Médium pro obnovu vytvoříte takto:**

- 1. Na pracovní ploše Windows klepněte na **Start** -> **Všechny programy** -> **Access IBM** -> **Create Rescue Media**.
- 2. Označte typ média pro obnovu, které chcete vytvořit.
- <span id="page-33-0"></span>3. Klepněte na OK.
- 4. Postupujte podle pokynů na obrazovce.

#### **Médium pro obnovu použijte jedním z následujících způsobů:**

- v Vložte disk pro obnovu (CD či DVD) do jednotky CD či DVD a restartujte počítač.
- v Připojte disk USB pro obnovu k jednomu z konektorů USB na počítači a restartujte počítač.

Po spuštění média pro obnovu se otevře pracovní plocha Rescue and Recovery. Pro všechny funkce je na pracovní ploše Rescue and Recovery dostupná nápověda. Pokud se počítač z média pro obnovu nespustí, může to být způsobeno tím, že zaváděcí zařízení (jednotka CD či DVD) není správně nastaveno ve spouštěcí posloupnosti systému BIOS. Podrobné informace najdete v části "Nastavení [spouštěcího](#page-35-0) zařízení ve spouštěcí [posloupnosti"](#page-35-0) na stránce 18.

## **Vytvoření a použití záchranné diskety Recovery Repair**

#### **Disketu Recovery Repair vytvoříte takto:**

- 1. Nejste-li připojeni k internetu, připojte se.
- 2. Ve webovém prohlížeči otevřete stránku na adrese:

http://www.lenovo.com/think/support/site.wss/document.do?lndocid=MIGR-54483

- 3. Do disketové jednotky A: vložte prázdnou disketu.
- 4. Poklepejte na soubor rnrrepair.exe a pokračujte podle pokynů na obrazovce. Vytvoří se disketa Recovery Repair.
- 5. Vyjměte disketu a označte ji Recovery Repair.

#### **Disketu Recovery Repair použijete takto:**

- 1. Ukončete práci operačního systému a vypněte počítač.
- 2. Do disketové jednotky A: vložte disketu Recovery Repair.
- 3. Zapněte počítač a postupujte podle pokynů na obrazovce.

Jestliže operace opravy skončí bez chyby, získáte přístup k pracovní ploše Rescue and Recovery opakovaným tisknutím a uvolňováním klávesy Enter nebo F11 během restartu počítače.

Pokud se během opravné operace zobrazí chybová zpráva a operaci nebude možné dokončit, může být problém s diskovou oblastí, která obsahuje pracovní plochu Rescue and Recovery. K získání přístupu k pracovní ploše Rescue and Recovery použijte médium pro obnovu. Informace o vytvoření a použití média pro obnovu najdete v tématu ["Vytvoření](#page-32-0) a použití média pro obnovu" na stránce 15.

## <span id="page-34-0"></span>**Obnova nebo instalace ovladačů zařízení**

Na vašem počítači musí být instalován operační systém předtím, než budete moci obnovovat nebo instalovat ovladače zařízení. Ujistěte se, že máte pro dané zařízení dokumentaci a médium se softwarem.

Ovladače zařízení pro zařízení instalovaná u výrobce jsou umístěna na pevném disku počítače (obvykle je to zařízení C:) v adresáři ibmtools\drivers folder. Ostatní ovladače zařízení jsou na médiích, která byla dodána spolu s individuálními zařízeními.

Nejnovější verze ovladačů zařízení pro zařízení instalovaná u výrobce jsou dostupné rovněž na Internetu na adrese http://www.lenovo.com/think/support/.

#### **Chcete-li obnovit ovladač zařízení instalovaného u výrobce, postupujte takto:**

- 1. Spusťte počítač a operační systém.
- 2. Zobrazte pomocí aplikace Průzkumník Windows nebo ikony Tento počítač adresářovou strukturu pevného disku.
- 3. Otevřete adresář C:\IBMTOOLS.
- 4. Otevřete adresář ovladačů. V adresáři ovladačů je řada podadresářů, které jsou pojmenované podle různých zařízení, která jsou instalovaná na vašem počítači (např. audio, video, ...).
- 5. Otevřte příslušný adresář.
- 6. Ovladače zařízení obnovíte jedním z následujících postupů:
	- v V podadresáři zařízení vyhledejte soubor readme.txt nebo podobný soubor s příponou .txt, který obsahuje informace o přeinstalování ovladače zařízení. Tento soubor může být pojmenován i podle operačního systému, např. winxp.txt. Tento soubor obsahuje informace o instalaci ovladačů zařízení.
	- v Obsahuje-li podadresář soubor s příponou .inf, můžete k přeinstalování použít program Přidat nebo odebrat hardware, který je umístěn v Ovládacích panelech operačního systému Windows. Ne všechny ovladače zařízení lze pomocí tohoto programu instalovat. Až vás program Přidat nebo odebrat hardware vyzve k zadání informace, který ovladač zařízení chcete instalovat, klepněte na tlačítko **Z diskety** a **Procházet**. Pak vyberte příslušný ovladač zařízení (.inf) z podadresáře zařízení.
	- v V podadresáři zařízení vyhledejte soubor setup.exe. Poklepejte na **SETUP.EXE** a postupujte podle pokynů na obrazovce.

## <span id="page-35-0"></span>**Nastavení spouštěcího zařízení ve spouštěcí posloupnosti**

Než spustíte obnovu z jednotky CD, DVD, jednotky pevného disku USB nebo jiného externího zařízení, musíte napřed v obslužném programu CMOS Setup Utility změnit spouštěcí posloupnost.

- 1. Při zapnutí počítače opakovaně stiskněte a pusťte klávesu F1, čímž vstoupíte do obslužného programu CMOS Setup Utility.
- 2. Vyberte **Advanced BIOS feature** a stiskněte Enter.
- 3. Ve spouštěcí posloupnosti vyberte požadované spouštěcí zařízení.
- 4. Stisknutím Esc se vrátíte do nabídky programu CMOS Setup Utility.
- 5. Vyberte **Save & Exit Setup** a stiskněte klávesu Enter.
- 6. Ukončete práci operačního systému a vypněte počítač.
- 7. Proveďte jednu z následujících možností:
	- v Máte-li externí zařízení, připojte ho k počítači.
	- Máte-li disk CD či DVD, vložte ho do počítače.
- 8. Zapněte počítač.
# **Kapitola 4. Jak získat zákaznickou podporu a servis**

Jestliže potřebujete pomoc, servis, technickou podporu nebo chcete získat více informací o produktech vyráběných společností Lenovo, máte k dispozici širokou škálu informačních zdrojů Lenovo, které vám pomohou. Tato část uvádí, kde hledat další informace o společnosti Lenovo a jejích produktech, a popisuje, co dělat v případě, že máte s počítačem nějaký problém, a kam se obrátit o pomoc, je-li to nezbytné.

## **Jak získat informace**

Informace o vašem počítači a případně o předinstalovaném softwaru naleznete v dokumentaci, která je součástí dodávky. Dokumentace sestává z tištěných knih, online knih, souborů README a souborů nápovědy. Informace o produktech Lenovo jsou navíc k dispozici na webových stránkách.

V síti WWW jsou k dispozici webové stránky Lenovo s aktuálními informacemi o produktech PC a jejich podpoře. Adresa domovské stránky pro osobní počítače je: http://www.lenovo.com/think/.

Informace týkající se podpory produktů, včetně podporovaných voleb, najdete na adrese: http://www.lenovo.com/think/support/.

## **Jak získat podporu a servis**

Máte-li nějaký problém týkající se počítače, je vám k dispozici řada zdrojů, kde naleznete pomoc.

## **Použití programů pro diagnostiku a dokumentaci**

Řadu problémů týkajících se počítače můžete vyřešit sami bez asistence zvenčí. Setkáte-li se s problémem při práci s vaším počítačem, prvním místem, kam byste se měli podívat, jsou informace v počítačové dokumentaci týkající se odstraňování problémů. Máte-li podezření, že se jedná o softwarový problém, projděte si dokumentaci (včetně souborů README a online nápovědy), která byla součástí dodávky operačního systému či aplikace.

Většina počítačů a serverů se dodává včetně sady diagnostických programů, s jejichž pomocí můžete identifikovat problémy hardwaru. Informace o tom, jak používat diagnostické programy, najdete v dokumentaci k programu, v části zabývající se odstraňováním problémů.

Z informací o odstraňování problémů nebo pomocí diagnostických programů můžete například zjistit, že potřebujete další či aktuálnější ovladač zařízení či jiný software. Lenovo udržuje webové stránky, na kterých můžete vyhledat nejnovější technické

informace a stáhnout si ovladače zařízení a aktualizace. Přístup k těmto stránkám získáte prostřednictvím webové stránky http://www.lenovo.com/think/support/. Postupujte v souladu s uvedenými pokyny.

## **Jak zavolat servis**

Pokud jste se pokusili vyřešit problém sami a přesto ještě potřebujete pomoc, můžete během záruční doby telefonicky kontaktovat středisko podpory zákazníků a požádat o radu nebo o informace. Během záruční doby můžete využít následujících služeb:

- v **Zjištění problému** k dispozici jsou kvalifikovaní pracovníci, kteří vám pomohou s identifikací problému v případě potíží s hardwarem a kteří vám budou nápomocni při rozhodování o akci nezbytné pro vyřešení problému.
- v **Oprava hardwaru** v případě zjištění problému způsobeného hardwarem v záruční době vám budou k dispozici kvalifikovaní servisní pracovníci, kteří vám poskytnou odpovídající úroveň služeb.
- v **Řízení změn EC** příležitostně se mohou vyskytnou změny, které jsou nezbytné poté, co byl produkt prodán. Lenovo nebo prodejce, je-li k tomu od Lenovo oprávněn, v takovém případě poskytne vybrané aktualizace (Engineering Changes).

Záruční servis nezahrnuje následující operace:

- v Výměnu nebo používání jiných dílů, než jsou díly Lenovo, nebo dílů Lenovo, na které se nevztahuje záruka.
- v Identifikaci příčiny softwarových problémů.
- v Konfiguraci systému BIOS při instalaci nebo přechodu na vyšší verzi.
- v Změny, úpravy nebo aktualizaci ovladačů zařízení.
- v Instalaci a správu síťových operačních systémů.
- v Instalaci a správu aplikačních programů.

Úplné vysvětlení všech záručních podmínek najdete v Prohlášení IBM o omezené záruce. Uschovejte si doklad o koupi, abyste mohli využívat služby vyplývající ze záruční smlouvy.

Během hovoru buďte pokud možno u počítače. Mějte připravené následující údaje:

- typ a model počítače,
- v sériová čísla vašich hardwarových produktů,
- popis problému,
- v přesná znění chybových hlášení,
- v informace o hardwarové a softwarové konfiguraci.

# **Telefonní čísla**

Seznam telefonních čísel servisu a podpory uvádí ["Celosvětový](#page-70-0) telefonní seznam" na [stránce](#page-70-0) 53. Uvedená telefonní čísla podléhají možnosti změny bez předchozího upozornění. Aktuální telefonní čísla naleznete na adrese

http://www.lenovo.com/think/support, kde klepnete na odkaz **Support phone list**. Není-li číslo pro Vaši zemi či region uvedeno na seznamu, obraťte se na příslušného prodejce Lenovo nebo obchodního zástupce Lenovo.

Ve všech ostatních zemích nebo regionech se spojte s prodejcem nebo obchodním zástupcem IBM.

# **Ostatní služby**

Jestliže se svým počítačem cestujete nebo jej přemístíte do země, kde se prodává váš typ počítače ThinkCentre nebo ThinkPad, může se na váš počítač vztahovat Mezinárodní záruční servis, který vás opravňuje k využívání záručního servisu po dobu záruky. Tento servis bude zajišťován ze strany poskytovatelů služeb, kteří jsou oprávněni k provádění záručního servisu.

Metody a postupy při poskytování servisních služeb se v jednotlivých zemích liší a některé služby možná nebudou k dispozici ve všech zemích. Mezinárodní záruční servis je zajišťován takovou metodou (servis ve skladu, dovoz počítače, servis na místě u zákazníka), která je poskytována v dané zemi. Servisní střediska v některých zemích možná nebudou schopna poskytovat servisní služby pro všechny modely určitého typu počítače. Takto poskytnuté služby mohou být v některých zemích placené či jinak omezené.

Chcete-li zjistit, zda je váš počítač oprávněn k mezinárodnímu záručnímu servisu, a chcete si prostudovat seznam zemí, v nichž je servis dostupný, přejděte na webové stránky http://www.lenovo.com/think/support, klepněte na odkaz **Warranty** a postupujte podle pokynů na obrazovce.

Potřebujete-li technickou podporu při instalaci aktualizací Service Pack pro předinstalované produkty Microsoft Windows nebo máte-li otázky, které se těchto balíků týkají, navštivte webové stránky Microsoft Product Support Services na adrese http://support.microsoft.com/directory/. Můžete také kontaktovat středisko podpory zákazníků. Taková podpora může být za úplatu.

# **Zakoupení dalších služeb**

Během záruční doby a po jejím uplynutí si můžete zakoupit další služby, například podporu pro hardware, operační systémy a aplikační programy, instalaci a konfiguraci sítí, opravy a vlastní instalace vylepšeného nebo rozšířeného hardwaru. Dostupnost konkrétní služby a její název se v různých zemích nebo regionech může lišit.

Více informací se o těchto službách dozvíte z online informací.

# **Kapitola 5. Odstraňování problémů a diagnostika**

Tato kapitola popisuje základní odstraňování problémů a diagnostické nástroje. Pokud problém, který má váš počítač, zde popsán není, vyhledejte si podrobnější informace o odstraňování v rámci aplikace Access IBM nebo v části "Další [nápověda"](#page-16-0) na stránce [xv.](#page-16-0)

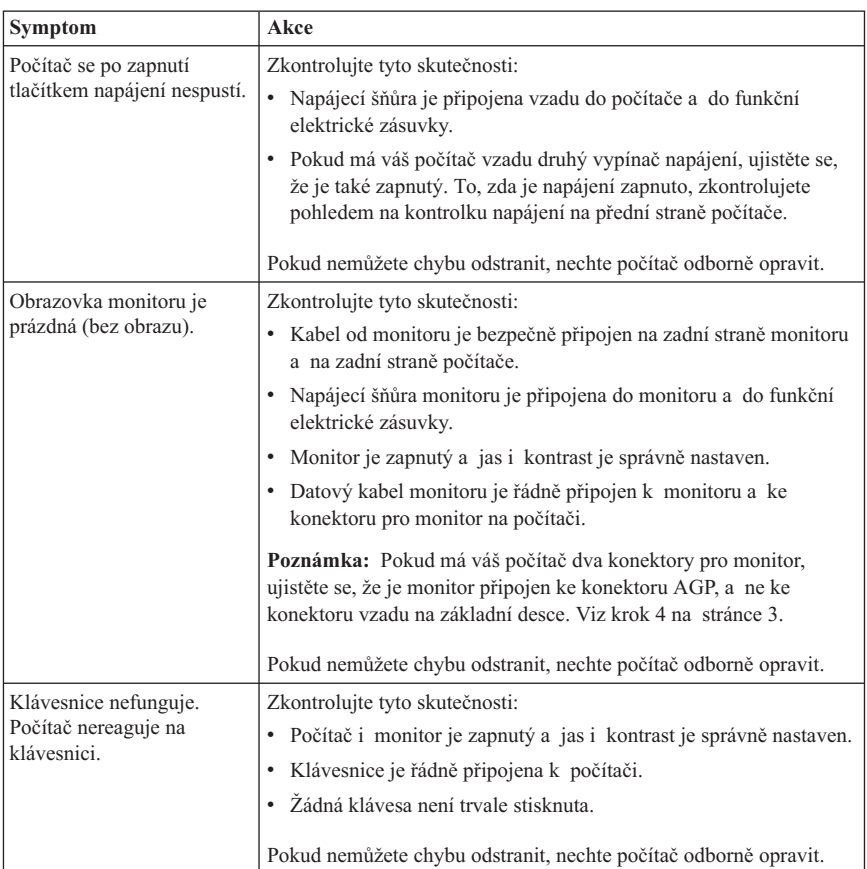

## **Základní odstraňování problémů**

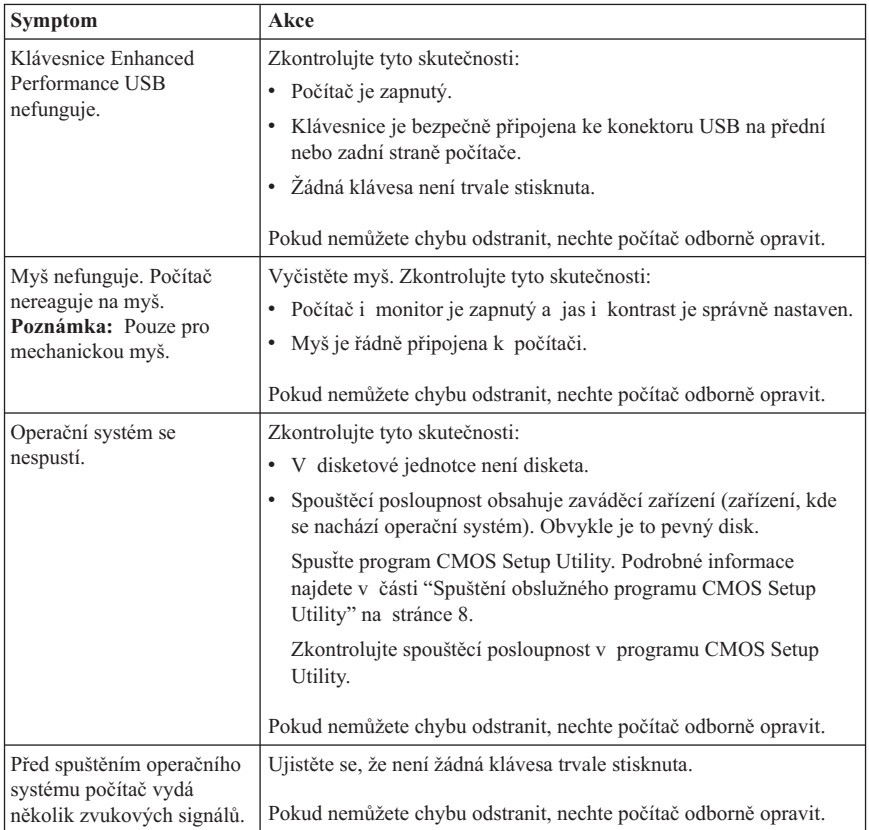

## **Program PC Doctor for DOS Diagnostics**

Program PC Doctor for DOS Diagnostics pracuje nezávisle na operačním systému. Můžete jej také použít k testování hardwaru počítače. Tento program můžete použít, pokud nemáte k dispozici jiné metody nebo pokud se případný hardwarový problém nepodařilo určit.

Diagnostiku můžete spustit z pracovní plochy Rescue and Recovery nebo z pevného disku. Alternativně můžete z pracovní plochy Rescue and Recovery vytvořit zaváděcí diagnostické diskety.

Nejnovější verzi diagnostického programu můžete stáhnout z webové stránky http://www.lenovo.com/think/support/. Chcete-li vyhledat soubory ke stažení, které jsou specifické pro váš počítač, napište do pole **Use Quick Path** váš typ počítače a pak klepněte na **Go**.

# **Spuštění diagnostiky z pracovní plochy Rescue and Recovery**

Diagnostiku spustíte pomocí programu Product Recovery těmito kroky:

- 1. Ukončete práci operačního systému a vypněte počítač.
- 2. Po zapnutí počítače opakovaně tiskněte a uvolňujte klávesu Enter nebo F11.
- 3. Až se ozve zvukový signál nebo se zobrazí logo, přestaňte tisknout klávesu Enter nebo F11. Pracovní plocha Rescue and Recovery se otevře.
- 4. Z pracovní plochy programu Rescue and Recovery vyberte volbu **Diagnose Hardware**.
- 5. Postupujte podle pokynů na obrazovce.
- 6. Podle instrukcí restartujte počítač.

# **Vytvoření diagnostické diskety**

Diagnostickou disketu vytvoříte takto:

- 1. Ukončete práci operačního systému a vypněte počítač.
- 2. Po zapnutí počítače opakovaně tiskněte a uvolňujte klávesu Enter nebo F11.
- 3. Až se ozve zvukový signál nebo se zobrazí logo, přestaňte tisknout klávesu Enter nebo F11. Pracovní plocha Rescue and Recovery se otevře.
- 4. Z pracovní plochy programu Rescue and Recovery vyberte volbu **Create diagnostic disks**.
- 5. Postupujte podle pokynů na obrazovce.
- 6. Na výzvu vložte prázdnou formátovanou disketu do disketové jednotky a postupujte podle pokynů na obrazovce.

#### **Poznámky:**

- 1. Nejnovější verzi diagnostického programu můžete stáhnout z webové stránky http://www.lenovo.com/think/support/. Pro vyhledání souborů ke stažení určených pro váš počítač zadejte typ stroje a číslo modelu do pole **Use Quick Path**.
- 2. Obraz zaváděcího disku CD (nazývaný .iso obraz) s diagnostickým programem pro systémy bez disketové jednotky lze stáhnout z webové stránky http://www.lenovo.com/think/support.

# **Spuštění diagnostické diskety**

Diagnostickou disketu nebo obraz disku CD spustíte takto:

- 1. Ukončete práci operačního systému a vypněte počítač.
- 2. Vložte diagnostickou disketu do disketové jednotky nebo disk CD do diskové jednotky.
- 3. Zapněte počítač.
- 4. Poté, co se otevře diagnostický program, postupujte podle pokynů na obrazovce. Nápovědu získáte stisknutím klávesy F1.
- 5. Po ukončení programu vyjměte disketu nebo CD z jednotky.
- 6. Ukončete práci systému nebo znovu spusťte počítač.

# **Dodatek A. Nabídka softwaru IBM Lotus**

Jako oprávněný zákazník s osobním počítačem ThinkCentre nebo ThinkPad obdržíte jednu omezenou licenci na ″samostatného″ klienta Lotus Notes pro software Lotus SmartSuite. Tyto licence vás opravňují k instalaci a užívání tohoto softwaru na novém osobním počítači ThinkCentre nebo ThinkPad na základě jedné z níže uvedených možností:

- v **Médium s tímto softwarem není součástí této nabídky. Pokud příslušné médium se softwarem Lotus Notes Client nebo Lotus SmartSuite nemáte**, můžete si objednat disk CD a instalovat software na vašem počítači. Další informace viz téma "Jak [objednat](#page-45-0) CD" na stránce 28.
- v **Máte-li licencovanou kopii softwaru**, jste oprávněni k vytvoření jedné další kopie softwaru, který již máte.

# **O IBM Lotus Notes**

Prostřednictvím samostatného klienta Notes pro omezené užívání můžete integrovat své nejcennější prostředky, jako je posílání zpráv, prostředky pro spolupráci a prostředky PIM (personal information management), jako je e-mail, kalendář, seznamy úkolů, které vám umožňují přístup k nim, ať už jste připojeni k síti, nebo jste od sítě odpojeni. Samostatná licence nezahrnuje právo přístupu k serverům IBM Lotus Domino; z této samostatné licence však můžete za sníženou cenu přejít na plnou licenci na produkt Notes. Další informace najdete na adrese http://www.lotus.com/notes.

# **IBM Lotus SmartSuite**

Lotus SmartSuite se skládá ze výkonných aplikací, které vám pomáhají ušetřit čas a provádějí vás jednotlivými úlohami.

- 
- Lotus Word Pro Word Processor
- Lotus  $1-2-3$  Spreadsheet
- Lotus Freelance Graphics Presentation Graphics
- Lotus Approach Database
- Lotus Organizer Time, Contact, and Information Manager
- Lotus FastSite Web Publisher
- Lotus SmartCenter správce internetových informací

## **Zákaznická podpora**

Informace o podpoře a telefonní čísla, na kterých získáte pomoc při instalaci softwaru, naleznete na webové stránce http://www.lenovo.com/think/support. Další technickou podporu, která přesahuje tuto podporu při první instalaci, si můžete objednat na webové stránce http://www.lotus.com/passport.

## <span id="page-45-0"></span>**Mezinárodní licenční smlouva**

Software poskytnutý v rámci této nabídky nezahrnuje aktualizace softwaru a technickou podporu a podléhá podmínkám Mezinárodní licenční smlouvy IBM na programy (IPLA) dodané se softwarem. Vaším užíváním programů Lotus SmartSuite a Lotus Notes popsaných v této nabídce vyjadřujete svůj souhlas s podmínkami této nabídky a s podmínkami smlouvy IPLA. Další informace o smlouvě IBM IPLA naleznete na webové stránce http://www.ibm.com/software/sla/sladb.nsf. Tyto programy nejsou určeny pro další prodej.

# **Dokument o oprávnění (Proof of Entitlement)**

Potvrzení o koupi osobního počítače a dokument s touto nabídkou uschovejte jako váš dokument o oprávnění (Proof of Entitlement).

## **Jak získat vyšší verze, dodatečné licence a technickou podporu**

Vyšší verze softwaru a technickou podporu si můžete zakoupit od IBM prostřednictvím programu IBM Passport Advantage. Další informace o pořízení dalších licencí pro programy Notes, SmartSuite nebo jiné produkty naleznete na webové stránce http://www.ibm.com nebo http://www.lotus.com/passport.

## **Jak objednat CD**

#### **Důležité**

Na základě této nabídky můžete objednat jeden disk CD na jednu licenci. Budete muset zadat sedmimístné sériové číslo zakoupeného nového osobního počítače ThinkCentre nebo ThinkPad. Disk CD je poskytován zdarma, je však možné, že podle místních předpisů budete muset uhradit dopravné, daně nebo clo. Dodací lhůta je 10 až 20 pracovních dní od obdržení požadavku.

## v **V USA nebo Kanadě:**

- Volejte 1-800-690-3899
- v **V zemích Latinské Ameriky:**
	- Přes internet: http://smartsuite.modusmedia.com
	- Poštovní adresa: IBM - Lotus Notes and SmartSuite Program Modus Media International 501 Innovation Avenue Morrisville, NC, USA 27560
	- Fax: 919-405-4495

S dotazy k objednávce se obraťte na: Smartsuite\_ibm@modusmedia.com

#### v **V evropských zemích:**

- Přes internet: http://ibm.modusmedia.co.uk
- Poštovní adresa: IBM - Lotus Notes and SmartSuite Program P.O. Box 3118 Cumbernauld, Scotland, G68 9JX

S dotazy k objednávce se obraťte na: ibm\_smartsuite@modusmedia.com

#### v **V asijských zemích:**

- Přes internet: http://smartsuite.modusmedia.com
- Poštovní adresa: IBM - Lotus Notes and SmartSuite Program Modus Media International eFulfillment Solution Center 750 Chai Chee Road #03-10/14, Technopark at Chai Chee, Singapore 469000
- $-$  Fax: +65 6448 5830
- S dotazy k objednávce se obraťte na: Smartsuiteapac@modusmedia.com

# **Dodatek B. Jednotky CRU (Customer Replacement Units)**

Pokyny pro výměnu dílů CRU podle typu stroje najdete v jednom z referenčních materiálů v níže uvedených přehledech.

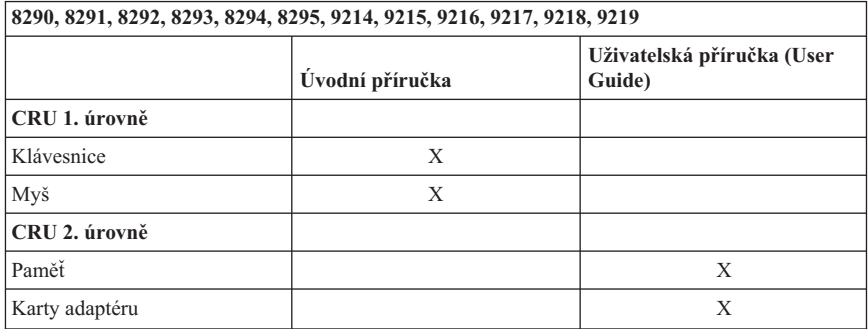

#### **Poznámka: Používejte pouze díly dodané Lenovo**

Nemáte-li k těmto pokynům přístup nebo budete-li mít potíže při výměně dílu CRU, můžete použít jeden z těchto dvou prostředků:

- v Ve složce Online Books na vašem počítači je k dispozici příručka Hardware Replacement Guide. Klepněte na **Všechny programy -> Online Books**, kde příručku Hardware Replacement Guide najdete.
- v Publikace Online Hardware Replacement je také dostupná na webové stránce podpory Lenovo na adrese http://www.lenovo.com/think/support. Budete muset zadat informace o typu vašeho stroje a mezi publikacemi vyhledat příslušnou publikaci Hardware Replacement Guide.

# **Dodatek C. Lenovo - Prohlášení o omezené záruce**

#### **LSOLW-00 05/2005**

# **Část 1 - Obecná ustanovení**

*Toto Prohlášení o omezené záruce je tvořeno částí 1 - Obecná ustanovení, částí 2 - Specifická ustanovení pro jednotlivé země a částí 3 - Informace o záruce. Podmínky v části 2 nahrazují nebo mění podmínky části 1. Záruka poskytovaná společností Lenovo v rámci tohoto Prohlášení o omezené záruce se vztahuje pouze na stroje, které jste od Lenovo nebo od příslušného prodejce zakoupili pro vlastní použití, nikoli za účelem dalšího prodeje. Termín "stroj" znamená stroj Lenovo, jeho volby, vlastnosti, konverze, aktualizace nebo periferní produkty nebo jakoukoli jejich kombinaci. Termín "stroj" nezahrnuje žádné softwarové programy, ať už předinstalované nebo nainstalované později či jiným způsobem. Tímto Prohlášením o omezené záruce nejsou dotčena zákonná práva spotřebitelů, jichž se není možno smluvně zříci nebo jež nemohou být smluvně omezena.*

#### **Co pokrývá tato záruka**

Lenovo zaručuje, že každý stroj 1) je bez vady materiálu a zpracování a že 2) odpovídá oficiálně zveřejněným specifikacím Lenovo (dále jen "specifikace"), které jsou dostupné na vyžádání. Záruční doba poskytovaná pro stroj začíná dnem instalace a její délka je uvedena v části 3 - Informace o záruce. Datem instalace je datum na faktuře nebo datum na prodejním dokladu, ledaže by Lenovo nebo Váš prodejce stanovili jinak. Pokud Lenovo výslovně nestanoví jinak, platí tyto záruční podmínky pouze pro zemi nebo region, v němž jste stroj zakoupili.

**TYTO ZÁRUKY PŘEDSTAVUJÍ VÝHRADNÍ ZÁRUKY A NAHRAZUJÍ VEŠKERÉ OSTATNÍ ZÁRUKY NEBO PODMÍNKY, VYJÁDŘENÉ NEBO ODVOZENÉ VČETNĚ, BEZ OMEZENÍ, ODVOZENÝCH ZÁRUK ČI PODMÍNEK PRODEJNOSTI NEBO VHODNOSTI PRO URČITÝ ÚČEL. NĚKTERÉ STÁTY NEBO JURISDIKCE NEPŘIPOUŠTĚJÍ VYLOUČENÍ VYJÁDŘENÝCH NEBO ODVOZENÝCH ZÁRUK, A PROTO SE NA VÁS VÝŠE UVEDENÉ VÝJIMKY A OMEZENÍ NEMUSÍ VZTAHOVAT. V TAKOVÉM PŘÍPADĚ JSOU VEŠKERÉ ZÁRUKY ČASOVĚ OMEZENY NA DÉLKU ZÁRUČNÍ DOBY. PO SKONČENÍ TÉTO DOBY SE ŽÁDNÉ DALŠÍ ZÁRUKY NEPOSKYTUJÍ. NĚKTERÉ STÁTY NEBO JURISDIKCE NEPŘIPOUŠTĚJÍ OMEZENÍ DOBY TRVÁNÍ ODVOZENÉ ZÁRUKY, A PROTO SE NA VÁS VÝŠE UVEDENÉ VÝJIMKY A OMEZENÍ NEMUSÍ VZTAHOVAT.**

#### **Co tato záruka nepokrývá**

Tato záruka nepokrývá:

v jakékoliv softwarové programy, ať už předinstalované, dodané se strojem nebo nainstalované později;

- v selhání, které je důsledkem nesprávného použití, nehody, modifikace, nevhodného fyzického nebo operačního prostředí nebo Vámi provedené nesprávné údržby;
- v selhání způsobené produktem, za který společnost Lenovo neodpovídá;
- v jakékoli produkty od jiných dodavatelů, včetně produktů, které může společnost Lenovo opatřit a poskytovat nebo integrovat do stroje Lenovo na základě Vaší objednávky.

Záruční podmínky jsou porušeny odstraněním nebo úpravou identifikačních štítků na stroji nebo jeho dílech.

Společnost Lenovo nezaručuje nepřerušovaný ani bezchybný provoz stroje.

Jakákoliv technická a jiná podpora poskytovaná pro tento stroj v rámci záruky, tj. například odpovědi na dotazy typu "jak na to" a na dotazy týkající se nastavení a instalace stroje, bude poskytována **BEZ ZÁRUKY JAKÉHOKOLIV DRUHU**.

### **Jak získat záruční servis**

Záruční servis mohou poskytovat společnosti Lenovo a IBM, prodejce produktu, pokud je k tomu oprávněn, a dále autorizovaný poskytovatel záručního servisu. Tyto individuální poskytovatele zde nazýváme jako "poskytovatel servisu".

Jestliže stroj během záruční doby nepracuje dle záruky, obraťte se na poskytovatele servisu. Pokud jste stroj u společnosti Lenovo nezaregistrovali, budete možná muset přeložit doklad o koupi, a doložit tak svůj nárok na záruční servis.

## **Co udělá Lenovo pro nápravu problémů**

Obrátíte-li se na poskytovatele servisu, musíte projít námi stanovenými procedurami určení a rozpoznání problému. Počáteční diagnostiku Vašeho problému může provést technik prostřednictvím telefonického hovoru nebo elektronickým prostřednictvím přístupu na webové stránky podpory.

Typ záručního servisu, který se vztahuje na Váš stroj, je určen v Části 3 - Informace o záruce.

Nesete odpovědnost za stahování a instalaci určených aktualizací programového vybavení z webových stránek podpory nebo z jiného elektronického média a dále za dodržení pokynů stanovených poskytovatelem servisu. Aktualizace programového vybavení mohou obsahovat kód vstupního/výstupního systému (tzv. "BIOS"), obslužné programy, ovladače zařízení a další programové vybavení.

Pokud lze Váš problém vyřešit dílem, kterou může zákazník vyměnit samostatně (jednotka "CRU" - Customer Replaceable Unit) (např. klávesnice, myš, reproduktor, paměť, pevný disk), poskytovatel servisu Vám takový díl dodá k samostatné instalaci.

Jestliže stroj během záruční doby nepracuje dle záruky a pokud Váš problém nelze vyřešit po telefonu ani elektronicky nebo Vámi provedenými aktualizacemi

programového vybavení, ani výměnou dílu CRU, pak poskytovatel servisu na základě vlastního uvážení provede buď 1) jeho opravu za účelem zajištění zaručené funkčnosti, nebo 2) jej vymění za takový stroj, který má přinejmenším ekvivalentní funkce. Pokud poskytovatel servisu není schopen postupovat ani jedním z uvedených způsobů, smíte stroj vrátit na místě, kde jste jej zakoupili. Peníze Vám budou vráceny.

V rámci servisu může poskytovatel rovněž instalovat vybrané změny konstrukce programového vybavení stroje.

#### **Výměna stroje nebo jeho dílu**

Je-li v rámci záručního servisu provedena výměna stroje nebo jeho dílu, přechází původní díl do majetku společnosti Lenovo a nově použitý náhradní díl do Vašeho vlastnictví. Tímto potvrzujete, že všechny odstraněné díly jsou původní a nezměněné. Náhradní díl nemusí být nový, ale bude v dobrém provozním stavu a bude alespoň funkčně rovnocenný původnímu dílu. Výměna však předpokládá, že se na původní díl vztahují záruční podmínky.

### **Vaše další odpovědnost**

Zavazujete se, že před výměnou stroje nebo jeho dílu prostřednictvím poskytovatele servisu odstraníte všechny prvky, díly, rozšíření, úpravy a doplňky, které nejsou kryty záručním servisem.

Dále se zavazujete, že:

- 1. zajistíte, že nebudou existovat žádné právní překážky nebo omezení, které by bránily výměně stroje;
- 2. pokud nejste vlastníkem stroje, získáte od jeho vlastníka oprávnění k provedení záručního servisu poskytovatelem servisu;
- 3. a je-li to možné, budete před provedením servisu postupovat takto:
	- a. budete se řídit postupem pro vyžádání servisu, který stanoví poskytovatel servisu;
	- b. zálohujete nebo zabezpečíte všechny programy, data a zdroje obsažené ve stroji; a
	- c. umožníte svému poskytovateli servisu dostatečný, volný a bezpečný přístup ke stroji za účelem splnění závazků společnosti Lenovo.
- 4. (a) zajistíte odstranění veškerých informací o identifikovaných a identifikovatelných jednotlivcích (osobní údaje) ze stroje (v technicky dostupném rozsahu), (b) umožníte svému poskytovateli servisu nebo dodavateli zpracovat Vaším jménem veškeré zbývající osobní údaje způsobem, který je podle jeho uvážení nezbytný pro splnění jeho závazků, jež vyplývají z této omezené záruky (což může zahrnovat dodání stroje pro účely takového zpracování do servisního střediska umístěného v jiné oblasti), a (c) zajistíte, aby takové zpracování bylo v souladu s veškerými zákony na ochranu osobních údajů.

#### **Omezení odpovědnosti**

Společnost Lenovo odpovídá za ztrátu nebo škodu na Vašem stroji pouze v době, kdy 1) stroj je v držení Vašeho poskytovatele servisu nebo 2) během přepravy v případech, kdy přepravní náklady hradí Lenovo.

Společnost Lenovo ani poskytovatel servisu neodpovídají za Vaše důvěrné, chráněné nebo soukromé informace, které jsou obsaženy ve stroji, který z jakéhokoli důvodu vracíte. Všechny tyto informace byste měli před předáním stroje odstranit.

Mohou nastat okolnosti, kdy Vám z důvodu neplnění závazku ze strany společnosti Lenovo či z jiného důvodu vznikne nárok na náhradu škody ze strany Lenovo. V každém takovém případě, bez ohledu na příčinu vzniku takového nároku (včetně hrubého porušení smlouvy, nedbalosti, přivedení v omyl či jiného porušení závazkového či mimozávazkového vztahu), s výjimkou odpovědnosti, které se nelze zříci či kterou nelze omezit příslušnými právními předpisy, odpovídá Lenovo pouze:

- 1. za škody na zdraví (včetně smrti) a za škody na nemovitém nebo hmotném osobním majetku na základě zákonné odpovědnosti společnosti Lenovo; a
- 2. za jiné skutečné přímé škody do výše poplatků za stroj, který je předmětem nároku.

Toto omezení se vztahuje rovněž na dodavatele a prodejce produktů Lenovo a na poskytovatele servisu. Jedná se o maximum, za které nese odpovědnost Lenovo společně se svými dodavateli a prodejci a s poskytovatelem servisu.

**LENOVO ANI JEJÍ DODAVATELÉ A PRODEJCI, ANI POSKYTOVATELÉ SERVISU NEJSOU ZA ŽÁDNÝCH OKOLNOSTÍ ODPOVĚDNÍ ZA ŽÁDNOU Z NÍŽE UVEDENÝCH ŠKOD, A TO ANI V PŘÍPADĚ, ŽE BYLI NA MOŽNOST JEJICH VZNIKU PŘEDEM UPOZORNĚNI: 1)ZA NÁROKY TŘETÍCH STRAN NA NÁHRADU ŠKODY (VYJMA TĚCH, KTERÉ JSOU UVEDENY V PRVNÍM BODĚ VÝŠE), které jsou uplatňovány vůči Vám); 2) ZA ZTRÁTU VAŠICH DAT NEBO ŠKODU NA VAŠICH DATECH; 3) ZA ZVLÁŠTNÍ, NAHODILÉ NEBO NEPŘÍMÉ ŠKODY ČI ZA JAKÉKOLIV NÁSLEDNÉ EKONOMICKÉ ŠKODY; nebo 4)ZA UŠLÝ ZISK, ZTRÁTU OBCHODNÍHO VÝNOSU, DOBRÉHO JMÉNA NEBO PŘEDPOKLÁDANÝCH ÚSPOR. NĚKTERÉ STÁTY NEBO JURISDIKCE NEUMOŽŇUJÍ VYLOUČENÍ NEBO OMEZENÍ NAHODILÝCH NEBO NÁSLEDNÝCH ŠKOD, TAKŽE SE NA VÁS VÝŠE UVEDENÉ OMEZENÍ NEBO VYLOUČENÍ NEMUSÍ VZTAHOVAT.**

#### **Rozhodné právo**

Obě smluvní strany souhlasí, že se řízení, interpretace a vymáhání všech práv a Vašich závazků a závazků společnosti Lenovo, které vznikly jakýmkoliv způsobem v souvislosti s předmětem této omezené záruky, bude řídit právními předpisy země, ve které jste stroj získali, bez ohledu na rozpor s právními principy.

## **KROMĚ SPECIFICKÝCH PRÁV, JEŽ VÁM POSKYTUJÍ TYTO ZÁRUKY, MŮŽETE MÍT JEŠTĚ DALŠÍ PRÁVA, KTERÁ SE LIŠÍ PODLE JEDNOTLIVÝCH STÁTŮ ČI JURISDIKCÍ.**

## **Jurisdikce**

Všechna práva a povinnosti vyplývající z této smlouvy budou řešeny příslušným soudem země, ve které jste stroj získali.

# **Část 2 - Ustanovení specifická pro jednotlivé státy**

## **AMERIKA**

## **ARGENTINA**

**Jurisdikce:** *Za první větu se přidává následující text:* Všechny právní spory vzešlé z tohoto Prohlášení o omezené záruce budou řešeny výlučně u Řádného obchodního soudu v Buenos Aires.

## **BOLÍVIE**

**Jurisdikce:** *Za první větu se přidává následující text:* Veškeré právní spory vzešlé z tohoto Prohlášení o omezené záruce budou řešeny výlučně soudy města La Paz.

## **BRAZÍLIE**

**Jurisdikce:** *Za první větu se přidává následující text:* Všechny právní spory vzešlé z této smlouvy budou výhradně řešeny soudem města Rio de Janeiro, RJ.

## **CHILE**

**Jurisdikce:** *Za první větu se přidává následující text:* Veškeré právní spory vzešlé z tohoto Prohlášení o omezené záruce budou řešeny výlučně soudy města Santiago.

## **KOLUMBIE**

**Jurisdikce:** *Za první větu se přidává následující text:* Veškeré právní spory vzešlé z tohoto Prohlášení o omezené záruce budou řešeny výlučně soudci Kolumbijské republiky.

## **EKVÁDOR**

**Jurisdikce:** *Za první větu se přidává následující text:*

Veškeré právní spory vzešlé z tohoto Prohlášení o omezené záruce budou řešeny výlučně soudci města Quito.

## **MEXIKO**

**Jurisdikce:** *Za první větu se přidává následující text:* Veškeré právní spory vzešlé z tohoto Prohlášení o omezené záruce budou řešeny výlučně federálními soudy města Mexico City, Federal District.

#### **PARAGUAY**

**Jurisdikce:** *Za první větu se přidává následující text:* Veškeré právní spory vzešlé z tohoto Prohlášení o omezené záruce budou řešeny výlučně soudy města Asunción.

## **PERU**

**Jurisdikce:** *Za první větu se přidává následující text:*

Veškeré právní spory vzešlé z tohoto Prohlášení o omezené záruce budou řešeny výlučně soudci a tribunály soudního okrsku Lima, Cercado.

## **Omezení odpovědnosti:** *Na konec tohoto oddílu se přidává následující text:*

V souladu s článkem 1328 občanského zákoníku státu Peru se omezení a vyloučení uvedená v tomto oddílu nevztahují na škody způsobené úmyslným nesprávným chováním společnosti Lenovo (″dolo″) nebo v důsledku její hrubé nedbalosti (″culpa inexcusable″).

## **URUGUAY**

**Jurisdikce:** *Za první větu se přidává následující text:* Veškeré právní spory vzešlé z tohoto Prohlášení o omezené záruce budou řešeny výlučně v rámci jurisdikce Městského soudu města Montevideo.

## **VENEZUELA**

**Jurisdikce:** *Za první větu se přidává následující text:* Veškeré právní spory vzešlé z tohoto Prohlášení o omezené záruce budou řešeny výlučně soudy městské oblasti City of Caracas.

## **SEVERNÍ AMERIKA**

**Jak získat záruční servis:** *K tomuto oddílu se přidává následující text:* Chcete-li získat záruční servis od IBM v Kanadě nebo ve Spojených státech, volejte na číslo 1-800-IBM-SERV (426-7378).

## **KANADA**

**Omezení odpovědnosti:** *Bod 1 tohoto oddílu se nahrazuje textem:* 1. za škody na zdraví (včetně smrti) nebo fyzické poškození nemovitého a hmotného osobního majetku způsobené nedbalostí Lenovo; a

**Rozhodné právo:** *Text "právními předpisy země, ve které jste stroj získali" z první věty se nahrazuje textem:* právními předpisy provincie Ontario.

## **SPOJENÉ STÁTY**

**Rozhodné právo:** *Text "právními předpisy země, ve které jste stroj získali" z první věty se nahrazuje textem:* právními předpisy státu New York.

## **ASIE A PACIFICKÁ OBLAST**

## **AUSTRÁLIE**

**Na co se tato záruka vztahuje:** *K tomuto oddílu se přidává následující odstavec:* Záruční podmínky stanovené v tomto oddílu doplňují práva, která pro Vás mohou vyplývat ze zákona Trade Practices Act z roku 1974 nebo z jiné podobné legislativy, a jsou omezeny pouze v rozsahu povoleném příslušnou legislativou.

#### **Omezení odpovědnosti:** *K tomuto oddílu se přidává následující text:*

Jestliže společnost Lenovo poruší podmínky nebo záruky odvozené ze zákona Trade Practices Act z roku 1974 nebo jiné podobné legislativy, je odpovědnost Lenovo omezena na opravu nebo výměnu zboží nebo na dodání rovnocenného zboží. Jestliže se taková podmínka nebo záruka vztahuje k právu prodeje, odloučenému vlastnictví či spravedlivému vlastnickému nároku nebo se jedná o takový druh zboží, které se obvykle nakupuje pro osobní, domácí či rodinné použití nebo spotřebu, pak nelze aplikovat žádná omezení z tohoto odstavce.

**Rozhodné právo:** *Text* "právními předpisy země, ve které jste stroj získali" *z první věty se nahrazuje textem:* právními předpisy státu nebo teritoria.

## **KAMBODŽA A LAOS**

**Rozhodné právo:** *Text* "právními předpisy země, ve které jste stroj získali" *z první věty se nahrazuje textem:* právními předpisy státu New York, Spojené státy americké.

## **KAMBODŽA, INDONÉSIE a LAOS**

#### **Arbitráž:** *Pod toto záhlaví se přidává následující text:*

Právní spory vzešlé z tohoto Prohlášení o omezené záruce nebo související s ním budou s konečnou platností řešeny arbitráží v Singapuru v souladu s aktuálně platnými arbitrážními předpisy SIAC (Singapore International Arbitration Center). Výrok rozhodčího soudu bude konečný a závazný pro zúčastněné strany bez odvolání, bude v písemné formě a bude obsahovat shromážděná fakta a právní závěry.

Počet arbitrážních rozhodčích bude tři, přičemž každá strana sporu je oprávněna jmenovat jednoho. Dva arbitrážní rozhodčí, jmenovaní stranami, jmenují třetího arbitrážního rozhodčí, který bude předsedou projednávání. Uvolněný post předsedy bude zaplněn prezidentem SIAC. Ostatní uvolněné posty budou zaplněny příslušnými nominujícími stranami. Projednávání bude pokračovat od místa, kdy došlo k uvolnění postu.

Pokud jedna strana odmítne nebo z jiného důvodu nezajistí arbitrážního rozhodčího do 30 dnů od doby, kdy jej druhá strana jmenovala, bude prvně zvolený arbitrážní rozhodčí výhradním rozhodčím za předpokladu, že byl platně a řádně jmenován.

Všechna jednání, včetně dokumentace uváděné při těchto jednáních, budou vedena v anglickém jazyce. Anglická verze tohoto Prohlášení o záruce má přednost před všemi ostatními jazykovými verzemi.

## **HONG KONG - Čínská lidová republika a MACAU - Čínská lidová republika Rozhodné právo:** *Text* "právními předpisy země, ve které jste stroj získali" *z první věty se nahrazuje textem:*

právními předpisy zvláštní správní oblasti Hong Kong v Číně.

## **INDIE**

### **Omezení odpovědnosti:** *Body 1 a 2 tohoto oddílu se nahrazují textem:*

- 1. odpovědnost za škody na zdraví (včetně smrti) a škody na nemovitém majetku a hmotném osobním majetku bude omezena pouze na škody způsobené nedbalostí ze strany společnosti Lenovo; a
- 2. v případě vzniku jakýchkoliv jiných skutečných škod zaviněných nedodržením podmínek tohoto Prohlášení o omezené záruce nebo jakkoli souvisejících s předmětem tohoto Prohlášení o omezené záruce ze strany Lenovo, bude výše odpovědnosti společnosti Lenovo omezena výší částky, kterou jste zaplatili za stroj, jenž je předmětem nároku.

### **Arbitráž:** *Pod toto záhlaví se přidává následující text:*

Právní spory vzešlé z tohoto Prohlášení o omezené záruce nebo související s ním budou s konečnou platností řešeny arbitráží v Bangalore, Indie, v souladu s právními předpisy Indie, které budou v té době platné. Výrok rozhodčího soudu bude konečný a závazný pro zúčastněné strany bez odvolání, bude v písemné formě a bude obsahovat shromážděná fakta a právní závěry.

Počet arbitrážních rozhodčích bude tři, přičemž každá strana sporu je oprávněna jmenovat jednoho. Dva arbitrážní rozhodčí, jmenovaní stranami, jmenují třetího arbitrážního rozhodčí, který bude předsedou projednávání. Uvolněný post předsedy bude zaplněn prezidentem organizace Bar Council of India. Ostatní uvolněné posty budou zaplněny příslušnými nominujícími stranami. Projednávání bude pokračovat od místa, kdy došlo k uvolnění postu.

Pokud jedna strana odmítne nebo z jiného důvodu nezajistí arbitrážního rozhodčího do 30 dnů od doby, kdy jej druhá strana jmenovala, bude prvně zvolený arbitrážní rozhodčí výhradním rozhodčím za předpokladu, že byl platně a řádně jmenován.

Všechna jednání, včetně dokumentace uváděné při těchto jednáních, budou vedena v anglickém jazyce. Anglická verze tohoto Prohlášení o záruce má přednost před všemi ostatními jazykovými verzemi.

## **JAPONSKO**

#### **Rozhodné právo:** *K tomuto oddílu se přidává následující věta:*

Všechny pochybnosti vztahující se k tomuto Prohlášení o omezené záruce budou smluvní strany nejprve společně řešit v dobré víře a v souladu s principem vzájemné důvěry.

#### **MALAJSIE**

**Omezení odpovědnosti:** Výraz ″*ZVLÁŠTNÍ*″ uvedený v bodu 3 pátého odstavce je odstraněn.

## **NOVÝ ZÉLAND**

**Na co se tato záruka vztahuje:** *K tomuto oddílu se přidává následující odstavec:* Záruční podmínky stanovené v tomto oddílu jsou dodatkem k právům, která pro vás mohou vyplývat ze zákona Consumer Guarantees Act z roku 1993 nebo jiné podobné legislativy a která nelze vyloučit nebo omezit. Zákon Consumer Guarantees Act z roku 1993 se nevztahuje na zboží, které společnost Lenovo poskytuje, jestliže toto zboží slouží pro obchodní účely, jak definuje tento zákon.

#### **Omezení odpovědnosti:** *K tomuto oddílu se přidává následující text:*

Jestliže nejsou stroje získány pro obchodní účely, jak je definováno v zákonu Consumer Guarantees Act z roku 1993, jsou omezení v tomto oddílu podřízena omezením tohoto zákona.

## **ČÍNSKÁ LIDOVÁ REPUBLIKA (ČLR)**

**Rozhodné právo:** *Text* ″právními předpisy země, ve které jste stroj získali″ *z první věty se nahrazuje textem:* právními předpisy státu New York, Spojené státy americké (s výjimkou případů, kdy místní právní předpisy stanoví jinak).

### **FILIPÍNY**

#### **Omezení odpovědnosti:** *Bod 3 pátého odstavce se nahrazuje textem:* **ZVLÁŠTNÍ (VČETNĚ NOMINÁLNÍCH A EXEMPLÁRNÍCH ŠKOD), MORÁLNÍ, NAHODILÉ NEBO NEPŘÍMÉ ŠKODY, ZA ŽÁDNÉ EKONOMICKÉ NÁSLEDNÉ ŠKODY; NEBO**

**Arbitráž:** Pod toto záhlaví se přidává následující text:

Právní spory vzniklé na základě tohoto Prohlášení o omezené záruce nebo v souvislosti s ním budou s konečnou platností řešeny arbitráží v hlavním městě Filipín v Manile v souladu s právními předpisy Filipín, které budou v té době platné. Výrok rozhodčího soudu bude konečný a závazný pro zúčastněné strany bez odvolání, bude v písemné formě a bude obsahovat shromážděná fakta a právní závěry.

Počet arbitrážních rozhodčích bude tři, přičemž každá strana sporu je oprávněna jmenovat jednoho. Dva arbitrážní rozhodčí, jmenovaní stranami, jmenují třetího arbitrážního rozhodčí, který bude předsedou projednávání. Uvolněný post předsedy bude zaplněn prezidentem organizace Philippine Dispute Resolution Center, Inc.. Ostatní uvolněné posty budou zaplněny příslušnými nominujícími stranami. Projednávání bude pokračovat od místa, kdy došlo k uvolnění postu.

Pokud jedna strana odmítne nebo z jiného důvodu nezajistí arbitrážního rozhodčího do 30 dnů od doby, kdy jej druhá strana jmenovala, bude prvně zvolený arbitrážní rozhodčí výhradním rozhodčím za předpokladu, že byl platně a řádně jmenován.

Všechna jednání, včetně dokumentace uváděné při těchto jednáních, budou vedena v anglickém jazyce. Anglická verze tohoto Prohlášení o záruce má přednost před všemi ostatními jazykovými verzemi.

#### **SINGAPUR**

**Omezení odpovědnosti:** *Výrazy* ″**ZVLÁŠTNÍ**″ *a* ″**EKONOMICKÉ**″ *v bodu 3 pátého odstavce jsou odstraněny.*

## **EVROPA, STŘEDNÍ VÝCHOD, AFRIKA (EMEA)**

## *NÁSLEDUJÍCÍ PODMÍNKY PLATÍ PRO VŠECHNY STÁTY EMEA:*

Podmínky tohoto Prohlášení o omezené záruce se vztahují na stroje zakoupené od společnosti Lenovo nebo prodejce Lenovo.

#### **Jak získat záruční servis:**

*Následující odstavec se přidává pro západní Evropu (Andorra, Rakousko, Belgie, Kypr, Česká republika, Dánsko, Estonsko, Finsko, Francie, Německo, Řecko, Maďarsko, Island, Irsko, Itálie, Lotyšsko, Lichtenštejnsko, Litva, Lucembursko, Malta, Monako, Nizozemí, Norsko, Polsko, Portugalsko, San Marino, Slovensko, Slovinsko, Španělsko, Švédsko, Švýcarsko, Británie, Vatikán a další země, které následně vstoupí do Evropské unie, a to od data vstupu):*

Záruka na stroje zakoupené v západní Evropě je platná a použitelná ve všech zemích západní Evropy, za předpokladu, že stroje byly ohlášeny a byly v těchto zemích učiněny dostupnými.

Zakoupíte-li stroj v některé z výše uvedených zemí západní Evropy, můžete pro tento počítač využívat záruční servis poskytovatele servisu ve kterékoli z těchto zemí za podmínky, že společnost Lenovo tento stroj ohlásila a učinila dostupným v zemi, kde servis požadujete.

Pokud jste osobní počítač zakoupili v Albánii, v Arménii, v Bělorusku, v Bosně a Hercegovině, v Bulharsku, v Chorvatsku, v České republice, v Gruzii, v Maďarsku, v Kazachstánu, v Kyrgyzstánu, ve Federativní republice Jugoslávie, v bývalé Jugoslávské republice Makedonii (FYROM), v Moldavsku, v Polsku, v Rumunsku, v Rusku, ve Slovenské republice, ve Slovinsku nebo na Ukrajině, lze záruční servis pro tento stroj získat ve kterékoliv z těchto zemí od poskytovatele servisu za předpokladu, že společnost Lenovo tento stroj ohlásila a učinila dostupným v zemi, kde servis požadujete.

Zakoupíte-li stroj na Středním východě nebo v Africe, můžete záruční servis pro tento počítač realizovat prostřednictvím poskytovatele servisu v zemi zakoupení za předpokladu, že společnost Lenovo v této zemi počítač ohlásila a učinila dostupným. Záruční servis v Africe je k dispozici ve vzdálenosti do 50 kilometrů od poskytovatele servisu. Pokud se nacházíte dále než 50 km od autorizovaného servisu, jste odpovědni za uhrazení nákladů na dopravu stroje.

#### **Rozhodné právo:**

*Text* "právními předpisy země, ve které jste stroj získali" se nahrazuje textem: 1) ″právními předpisy Rakouska″ **v Albánii, v Arménii, v Ázerbajdžánu, v Bělorusku, v Bosně a Hercegovině, v Bulharsku, v Chorvatsku, v Gruzii, v Maďarsku, v Kazachstánu, v Kyrgyzstánu, v bývalé jugoslávské republice Makedonii, v Moldavsku, v Polsku, v Rumunsku, v Rusku, ve Slovenské republice, ve Slovinsku, v Tádžikistánu, v Turkmenistánu, na Ukrajině,**

**v Uzbekistánu a Federativní republice Jugoslávie;** 2) ″právními předpisy Francie″ **v Alžírsku, v Beninu, v Burkina Faso, v Kamerunu, na Kapverdách, ve Středoafrické republice, v Čadu, na Komorách, v Kongu, v Džibuti, v Demokratické republice Kongo, v Rovníkové Guinei, ve Francouzské Guyaně, ve Francouzské Polynésii, v Gabunu, v Gambii, v Guinei, v Guinei-Bissau, na Pobřeží slonoviny, v Libanonu, na Madagaskaru, v Mali, v Mauritánii, na Mauriciu, na Mayotte, v Maroku, v Nové Kaledonii, v Nigeru, na ostrově Reunion, v Senegalu, na Seychellských ostrovech, v Togu, v Tunisku, na Vanuatu, na území ostrovů Wallis &Futuna;** 3) ″právními předpisy Finska″ **v Estonsku, v Litvě a v Lotyšsku;** 4) ″právními předpisy Anglie″ **v Angole, v Bahrainu, v Botswaně, v Burundi, v Egyptě, v Eritrei, v Etiopii, v Ghaně, v Jordánsku, v Keni, Kuvajtu, Libérii, Malawi, na Maltě, v Mozambiku, Nigérii, Ománu, v Pákistánu, Kataru, Rwandě, na ostrově sv. Tomáše, v Saudské Arábii, v Sierra Leone, v Somálsku, Tanzánii, Ugandě, ve Spojených arabských emirátech, v Británii, na Západním břehu/v pásmu Gazy, v Jemenu, Zambii a Zimbabwe;**a 5) ″právními předpisy Jižní Afriky″ **v Jižní Africe, v Namibii, v Lesothu a ve Svazijsku.**

#### **Jurisdikce:** *K tomuto oddílu se přidávají následující výjimky:*

1) **v Rakousku bude** jurisdikcí pro všechny právní spory vzešlé z tohoto Prohlášení o omezené záruce a týkající se tohoto Prohlášení a jeho existence kompetentní soudní dvůr ve Vídni, Rakousko (vnitřní město); 2) v **Angole, v Bahrajnu, v Botswaně, v Burundi, v Egyptě, v Eritrei, v Etiopii, v Ghaně, v Jordánsku, v Keni, v Kuvajtu, v Libérii, v Malawi, na Maltě, v Mozambiku, v Nigérii, v Ománu, v Pákistánu, v Kataru, ve Rwandě, na ostrově Sv. Tomáše, v Saúdské Arábii, v Sierra Leone, v Somálsku, v Tanzánii, v Ugandě, ve Spojených arabských emirátech, na Západní břehu Jordánu/v pásmu Gazy, v Jemenu, v Zambii a v Zimbabwe** budou právní spory vzešlé z z tohoto Prohlášení o omezené záruce a týkající se jeho realizace, včetně sumárních řízení, postoupeny výlučné jurisdikci anglických soudů; 3) v **Belgii** a **Lucembursku** budou všechny právní spory vzešlé z tohoto Prohlášení o omezené záruce nebo vztahující se k jeho interpretaci nebo provádění řešeny podle práva a kompetentními soudy hlavního města země, v níž máte registrované sídlo anebo obchodní zastoupení; 4) ve **Francii, v Alžírsku, v Beninu, v Burkina Faso, v Kamerunu, na Kapverdách, ve Středoafrické republice, v Čadu, na Komorách, v Kongu, v Džibuti, v Demokratické republice Kongo, v Rovníkové Guinei, ve Francouzské Guyaně, ve Francouzské Polynésii, v Gabonu, v Gambii, v Guinei, v Guinei-Bissau, na Pobřeží slonoviny, v Libanonu, na Madagaskaru, v Mali, v Mauritánii, na Mauriciu, na Mayotte, v Maroku, v Nové Kaledonii, Nigeru, na ostrově Réunion, v Senegalu, na Seychellách, v Togu, Tunisku, na Vanuatu a na území ostrovů Wallis & Futuna** budou všechny právní spory vzešlé z tohoto Prohlášení o omezené záruce nebo související s jeho porušením či realizací, včetně sumárních řízení, řešeny výlučně Obchodním soudem v Paříži; 5) v **Rusku** budou všechny právní spory vzešlé z tohoto Prohlášení o omezené záruce nebo související s jeho interpretací, porušováním, neplatným prováděním řešeny moskevským arbitrážním soudem; 6) v **Jižní Africe, Namibii, Lesothu a Svazijsku** souhlasí obě smluvní strany s tím, že se všechny spory týkající se tohoto Prohlášení o omezené záruce předloží jurisdikci Nejvyššího soudu v Johannesburgu; 7) v **Turecku** budou řešit všechny právní spory vzešlé z tohoto Prohlášení o omezené záruce nebo v souvislosti

s ním Centrální soud (Sultanahmet) a výkonné představenstvo v Istanbulu, Turecká republika; 8) v každé z následujících uvedených zemí budou všechny legitimní nároky vzniklé na základě tohoto Prohlášení o omezené záruce předloženy a řešeny výlučně kompetentním soudem města a) Atény pro **Řecko**, b) Tel Aviv-Jaffa pro **Izrael**, c) Milán pro **Itálii**, d) Lisabon pro **Portugalsko**a e) Madrid pro **Španělsko**; a 9) v **Británii** se obě strany zavazují řešit veškeré spory vznikající v souvislosti s tímto Prohlášením o omezené záruce před anglickými soudy.

#### **Arbitráž:** *Pod toto záhlaví se přidává následující text:*

- **V Albánii, v Arménii, v Ázerbajdžánu, v Bělorusku, v Bosně a Hercegovině,**
- **v Bulharsku, v Chorvatsku, v Gruzii, v Maďarsku, v Kazachstánu,**

**v Kyrgyzstánu, v bývalé jugoslávské republice Makedonii, v Moldavsku, v Polsku, v Rumunsku, v Rusku, ve Slovenské republice, v Tádžikistánu, v Turkmenistánu, na Ukrajině, v Uzbekistánu, ve Federativní republice Jugoslávie** se budou všechny právní spory vzniklé na základě tohoto Prohlášení o omezené záruce nebo týkající se jeho porušení, ukončení nebo neplatnosti s konečnou platností řešit v souladu s pravidly arbitráže a smírčího řízení IAC (International Arbitral Center) Federální hospodářské komory (vídeňská pravidla), přičemž je budou řešit tři arbitrážní rozhodčí jmenovaní v souladu s těmito pravidly. Arbitráž bude probíhat ve Vídni, Rakousko, a oficiálním jazykem projednávání bude angličtina. Rozhodnutí arbitrážních rozhodčích bude konečné a bude závazné pro obě strany. Proto se, v souladu s odstavcem 598 (2) rakouského občanského zákoníku, strany výslovně zříkají uplatnění odstavce 595 (1) bod 7 zákoníku. Lenovo však může zahájit soudní řízení u příslušného soudu v zemi instalace.

**V Estonsku, v Litvě a Lotyšsku** budou všechny právní spory vzešlé z tohoto Prohlášení o omezené záruce s konečnou platností řešeny arbitráží v Helsinkách, Finsko, v souladu s arbitrážními předpisy Finska, které budou v té době platné. Každá strana jmenuje jednoho arbitrážního rozhodčího. Arbitrážní rozhodčí pak společně jmenují předsedu. Pokud se arbitrážní rozhodčí na předsedovi nedohodnou, jmenuje předsedu centrální obchodní komora v Helsinkách.

## **EVROPSKÁ UNIE (EU)**

## *NÁSLEDUJÍCÍ PODMÍNKY PLATÍ PRO VŠECHNY STÁTY EU:*

Záruka na stroje zakoupené v Evropské unii je platná a použitelná ve všech zemích Evropské unie za předpokladu, že stroje byly ohlášeny a byly v těchto zemích učiněny dostupnými.

**Jak získat záruční servis:** *K tomuto oddílu se přidává následující text:*

Chcete-li získat záruční servis od poskytovatele servisu IBM v zemích EU, viz telefonní seznam v části 3 - Informace o záruce.

Servis IBM můžete kontaktovat na níže uvedené adrese:

IBM Warranty & Service Quality Dept. PO Box 30 Spango Valley Greenock Scotland PA16 0AH

## **ZÁKAZNÍCI**

Zákazníci mají zákonná práva vyplývající z příslušné národní legislativy, která upravuje prodej spotřebního zboží. Tato práva nejsou dotčena záručními podmínkami uvedenými v tomto Prohlášení o omezené záruce.

#### **Rakousko, Dánsko, Finsko, Řecko, Itálie, Nizozemsko, Norsko, Portugalsko, Španělsko, Švédsko a Švýcarsko**

**Omezení odpovědnosti:** *Podmínky tohoto oddílu v plném rozsahu se nahrazují textem:* S výjimkou případů, kdy závazné právní předpisy stanoví jinak:

1. Odpovědnost společnosti Lenovo za jakékoliv škody a ztráty, které mohou vzniknout v důsledku plnění jejích povinností na základě nebo ve spojení s tímto Prohlášením o omezené záruce, nebo závazných z nějakého jiného důvodu ve vztahu k tomuto Prohlášení o omezené záruce, je omezena na náhradu pouze těch škod a ztrát, které byly ověřeny a skutečně vznikly jako bezprostřední a přímý následek neplnění těchto povinností (je-li zavinění na straně společnosti Lenovo) nebo takové příčiny, a to v maximální výši rovnající se částce, kterou jste zaplatili za stroj.

Výše uvedené omezení se nevztahuje na škody na zdraví (včetně smrti) a škody na nemovitém a hmotném osobním majetku, za něž je společnost Lenovo ze zákona odpovědná.

2. **SPOLEČNOST LENOVO ANI JEJÍ DODAVATELÉ, PRODEJCI ČI POSKYTOVATELÉ SERVISU NEJSOU ZA ŽÁDNÝCH OKOLNOSTÍ ODPOVĚDNÍ ZA ŽÁDNOU Z NÍŽE UVEDENÝCH ŠKOD, ANI KDYŽ BYLI O MOŽNOSTI JEJICH VZNIKU PŘEDEM INFORMOVÁNI: 1) ZTRÁTA NEBO POŠKOZENÍ DAT; 2) NAHODILÉ NEBO NEPŘÍMÉ ŠKODY, NEBO JAKÉKOLIV NÁSLEDNÉ EKONOMICKÉ ŠKODY; 3) UŠLÝ ZISK, ANI KDYŽ SE JEDNÁ O PŘÍMÝ NÁSLEDEK UDÁLOSTI, KTERÁ GENEROVALA ŠKODU; NEBO 4) ZTRÁTA OBCHODNÍCH TRANSAKCÍ, VÝNOSU, DOBRÉHO JMÉNA NEBO PŘEDPOKLÁDANÝCH ÚSPOR.**

#### **FRANCIE A BELGIE**

**Omezení odpovědnosti:** *Podmínky tohoto oddílu v plném rozsahu se nahrazují textem:* S výjimkou případů, kdy závazné právní předpisy stanoví jinak:

1. Odpovědnost společnosti Lenovo za jakékoliv škody a ztráty, které mohou vzniknout v důsledku plnění jejích povinností na základě tohoto Prohlášení o omezené záruce nebo ve spojení s ním, je omezena na náhradu pouze těch škod a ztrát, které byly ověřeny a skutečně vznikly jako bezprostřední a přímý následek neplnění těchto povinností (je-li zavinění na straně společnosti Lenovo) až do maximální výše rovnající se částce, kterou jste zaplatili za stroj, jenž škody způsobil.

Výše uvedené omezení se nevztahuje na škody na zdraví (včetně smrti) a škody na nemovitém a hmotném osobním majetku, za něž je společnost Lenovo ze zákona odpovědná.

2. **SPOLEČNOST LENOVO ANI JEJÍ DODAVATELÉ, PRODEJCI ČI POSKYTOVATELÉ SERVISU NEJSOU ZA ŽÁDNÝCH OKOLNOSTÍ ODPOVĚDNÍ ZA ŽÁDNOU Z NÍŽE UVEDENÝCH ŠKOD, ANI KDYŽ BYLI O MOŽNOSTI JEJICH VZNIKU PŘEDEM INFORMOVÁNI: 1) ZTRÁTA NEBO POŠKOZENÍ DAT; 2) NAHODILÉ NEBO NEPŘÍMÉ ŠKODY, NEBO JAKÉKOLIV NÁSLEDNÉ EKONOMICKÉ ŠKODY; 3) UŠLÝ ZISK, ANI KDYŽ SE JEDNÁ O PŘÍMÝ NÁSLEDEK UDÁLOSTI, KTERÁ GENEROVALA ŠKODU; NEBO 4) ZTRÁTA OBCHODNÍCH TRANSAKCÍ, VÝNOSU, DOBRÉHO JMÉNA NEBO PŘEDPOKLÁDANÝCH ÚSPOR.**

## **NÁSLEDUJÍCÍ USTANOVENÍ SE VZTAHUJÍ K UVEDENÝM STÁTŮM:**

### **RAKOUSKO**

**Ustanovení tohoto Prohlášení o omezené záruce nahrazují veškeré platné zákonné záruky.**

**Na co se vztahuje tato záruka:** *První věta prvního odstavce tohoto oddílu se nahrazuje textem:*

Záruční podmínky pro stroj Lenovo se vztahují na funkčnost stroje, pokud jde o jeho normální užívání, a na shodu stroje s jeho specifikacemi.

#### *K tomuto oddílu se přidávají následující odstavce:*

Obdobím omezení pro zákazníky, kteří podali žalobu z důvodu porušení záručních podmínek, je toto období zákonem stanovené jako minimální. Pokud poskytovatel servisu není schopen stroj Lenovo opravit, můžete alternativně požádat o částečné vrácení peněz ve výši odpovídající snížené hodnotě neopraveného stroje či požádat o zrušení příslušné smlouvy týkající se tohoto stroje a dostat peníze zpět.

*Druhý odstavec neplatí.*

#### **Co udělá společnost Lenovo pro nápravu problémů:** *K tomuto oddílu se přidává následující text:*

Během záruční doby společnost Lenovo bude hradit Vaše náklady na dopravení nefunkčního stroje do servisu IBM.

#### **Omezení odpovědnosti:** *K tomuto oddílu se přidává následující odstavec:*

Omezení a výjimky stanovené v Prohlášení o omezené záruce se nevztahují na škody způsobené ze strany společnosti Lenovo záměrně nebo hrubou nedbalostí a dále na vyjádřenou záruku.

#### *Na konec bodu 2 se přidává následující věta:*

Odpovědnost společnosti Lenovo v tomto bodě se omezuje na porušení základních podmínek smlouvy v případech nedbalosti.

## **EGYPT**

**Omezení odpovědnosti:** *Bod 2 tohoto oddílu se nahrazuje textem:* v případě vzniku dalších skutečných přímých škod bude odpovědnost společnosti

Lenovo omezena na celkovou částku, kterou jste zaplatili za stroj, jenž je předmětem nároku.

*Totéž platí pro dodavatele, prodejce a poskytovatele servisu (beze změn).*

## **FRANCIE**

**Omezení odpovědnosti:** *Druhá věta prvního odstavce tohoto oddílu se nahrazuje textem:*

V takových případech, bez ohledu na skutečnost, na jejímž základě Vám vznikl nárok na náhradu škody ze strany společnosti Lenovo, je odpovědnost společnosti Lenovo omezena pouze na: (body 1 a 2 zůstávají nezměněny).

## **NĚMECKO**

**Na co se vztahuje tato záruka:** *První věta prvního odstavce tohoto oddílu se nahrazuje textem:*

Záruční podmínky pro stroj Lenovo se vztahují na funkčnost stroje, pokud jde o jeho normální užívání, a na shodu stroje s jeho specifikacemi.

### *K tomuto oddílu se přidávají následující odstavce:*

Minimální záruční doba na stroj stroj je dvanáct měsíců. Pokud poskytovatel servisu není schopen stroj Lenovo opravit, můžete alternativně požádat o částečné vrácení peněz ve výši odpovídající snížené hodnotě neopraveného stroje či požádat o zrušení příslušné smlouvy týkající se tohoto stroje a dostat peníze zpět.

*Druhý odstavec neplatí.*

#### **Co udělá společnost Lenovo pro nápravu problémů:** *K tomuto oddílu se přidává následující text:*

Během záruční doby bude přeprava nefunkčního stroje do servisu Lenovo nebo IBM prováděna na náklady společnosti Lenovo.

#### **Omezení odpovědnosti:** *K tomuto oddílu se přidává následující odstavec:*

Omezení a výjimky stanovené v Prohlášení o omezené záruce se nevztahují na škody způsobené ze strany společnosti Lenovo záměrně nebo hrubou nedbalostí a dále na vyjádřenou záruku.

#### *Na konec bodu 2 se přidává následující věta:*

Odpovědnost společnosti Lenovo v tomto bodě se omezuje na porušení základních podmínek smlouvy v případech nedbalosti.

## **MAĎARSKO**

**Omezení odpovědnosti:** *Na konec tohoto oddílu se přidává následující text:* Omezení a vyloučení odpovědnosti uvedené v tomto dokumentu se nevztahuje na odpovědnost za porušení smlouvy, pokud jde o újmu na životě, fyzickém stavu nebo zdraví, které bylo způsobeno záměrně, hrubou nedbalostí nebo na základě trestného činu.

Smluvní strany akceptují omezení odpovědnosti jako platná ustanovení a prohlašují, že platí oddíl 314.(2) maďarského občanského zákoníku, jelikož nákupní cena a další výhody vyplývající z tohoto Prohlášení o omezené záruce toto omezení odpovědnosti vyvažují.

## **IRSKO**

**Na co se tato záruka vztahuje:** *K tomuto oddílu se přidává následující text:* Kromě skutečností výslovně uvedených v těchto ustanoveních a podmínkách, jsou tímto vyloučeny všechny zákonné podmínky, včetně všech odvozených záruk, a aniž by byla dotčena obecná platnost všech předchozích tvrzení, se tímto vylučují také všechny záruky odvozené ze zákona Sale of Goods Act z roku 1893 nebo ze zákona Sale of Goods and Supply of Services Act z roku 1980.

**Omezení odpovědnosti:** *Podmínky tohoto oddílu v plném rozsahu se nahrazují textem:* Pro účely tohoto oddílu znamená "neplnění" jakýkoliv čin, prohlášení, opomenutí nebo zanedbání na straně společnosti Lenovo ve spojení nebo ve vztahu k předmětu tohoto Prohlášení o omezené záruce, s ohledem na nějž je společnost Lenovo vůči Vám odpovědná, ať již v rámci závazkového či mimozávazkového vztahu. Určitý počet neplnění, která společně vyústí nebo přispějí ke vzniku v podstatě téže ztráty nebo škody, bude považován za jedno neplnění, jež nastalo v den vzniku posledního takového neplnění.

Mohou nastat okolnosti, kdy Vám z důvodu neplnění vznikne nárok na náhradu škody ze strany společnosti Lenovo.

Tento oddíl stanoví rozsah odpovědnosti společnosti Lenovo a Váš výhradní opravný prostředek.

- 1. Společnost Lenovo akceptuje neomezenou odpovědnost za smrt nebo újmu na zdraví způsobené nedbalostí ze strany společnosti Lenovo.
- 2. V souladu s **položkami, za které společnost Lenovo neodpovídá** a které jsou uvedeny níže, společnost Lenovo akceptuje neomezenou odpovědnost za fyzické poškození osobního hmotného majetku způsobené nedbalostí ze strany společnosti Lenovo.
- 3. S výjimkou případů, které jsou uvedeny v bodech 1 a 2 výše, nesmí úplná odpovědnost společnosti Lenovo za skutečné škody za každé jedno neplnění v žádném případě překročit 125% částky, kterou jste zaplatili za stroj přímo se vztahující k neplnění.

## **Položky, za které společnost Lenovo neodpovídá**

Kromě skutečností souvisejících s odpovědností uvedenou v bodu 1 výše společnost Lenovo ani její dodavatelé a prodejci za žádných okolností neodpovídají za žádnou z níže uvedených škod, ani když byli o možnosti jejich vzniku předem informováni.

1. ztráta nebo poškození dat;

- 2. zvláštní, nepřímé nebo následné ztráty; nebo
- 3. ušlý zisk, ztráta obchodních transakcí, výnosu, dobrého jména nebo předpokládaných úspor.

### **SLOVENSKO**

**Omezení odpovědnosti:** *Na konec posledního odstavce se přidává následující text:* Omezení jsou platná v rozsahu, který povolují odstavce §§ 373-386 slovenského obchodního zákoníku.

### **JIHOAFRICKÁ REPUBLIKA, NAMIBIE, BOTSWANA, LESOTHO A SVAZIJSKO**

**Omezení odpovědnosti:** *K tomuto oddílu se přidává následující text:* Celková odpovědnost společnosti Lenovo vůči Vám za skutečné škody vzniklé ve všech případech neplnění ze strany Lenovo, pokud jde o předmět tohoto Prohlášení o omezené záruce, bude omezena výší částky, kterou jste zaplatili za jednotlivý stroj, jenž je předmětem Vašeho nároku vůči společnosti Lenovo.

## **SPOJENÉ KRÁLOVSTVÍ**

**Omezení odpovědnost:** *Podmínky tohoto oddílu v plném rozsahu se nahrazují textem:* Pro účely tohoto oddílu znamená "neplnění" jakýkoliv čin, prohlášení, opomenutí nebo zanedbání na straně společnosti Lenovo ve spojení nebo ve vztahu k předmětu tohoto Prohlášení o omezené záruce, s ohledem na nějž je společnost Lenovo vůči Vám odpovědná, ať již v rámci závazkového či mimozávazkového vztahu. Určitý počet neplnění, která společně vyústí nebo přispějí ke vzniku v podstatě téže ztráty nebo škody, bude považován za jedno neplnění.

Mohou nastat okolnosti, kdy Vám z důvodu neplnění vznikne nárok na náhradu škody ze strany společnosti Lenovo.

Tento oddíl stanoví rozsah odpovědnosti společnosti Lenovo a Váš výhradní opravný prostředek.

- 1. Společnost Lenovo akceptuje neomezenou odpovědnost za:
	- a. smrt nebo újmu na zdraví způsobené nedbalostí ze strany společnosti Lenovo; a
	- b. jakékoliv porušení jejích závazků, které stanoví oddíl 12 zákona Sale of Goods Act z roku 1979 nebo oddíl 2 zákona Supply of Goods and Services Act z roku 1982, nebo jakékoliv zákonné úpravy nebo opětovné uzákonění těchto oddílů.
- 2. Společnost Lenovo akceptuje neomezenou odpovědnost, a to vždy v souladu s níže uvedeným ustanovením **Položky, za které společnost Lenovo neodpovídá** , za fyzické poškození Vašeho osobního hmotného majetku způsobené nedbalostí ze strany společnosti Lenovo.
- 3. Celková odpovědnost společnosti Lenovo za skutečné škody v případě jednotlivého neplnění nesmí v žádném případě, s výjimkou ustanovení výše uvedených bodů 1 a 2, překročit 125% celkové nákupní ceny nebo poplatků za stroj přímo se vztahující k neplnění.

Toto omezení platí rovněž pro dodavatele a prodejce společnosti Lenovo a pro poskytovatele servisu. Stanoví maximum, za které jsou společnost Lenovo a tito její dodavatelé, prodejci a poskytovatelé servisu společně odpovědní.

### **Položky, za které společnost Lenovo neodpovídá**

Kromě skutečností souvisejících s odpovědností uvedenou v bodu 1 výše společnost Lenovo ani její dodavatelé a prodejci za žádných okolností neodpovídají za žádnou

- z níže uvedených škod, ani když byli o možnosti jejich vzniku předem informováni.
- 1. ztráta nebo poškození dat;
- 2. zvláštní, nepřímé nebo následné ztráty; nebo
- 3. ušlý zisk, ztráta obchodních transakcí, výnosu, dobrého jména nebo předpokládaných úspor.

## **Část 3 - Informace o záruce**

Tato část 3 uvádí informace týkající se záruky, jež se vztahuje na Váš stroj, včetně záruční doby a typu záručního servisu, který společnost Lenovo poskytuje.

# **Záruční doba**

Záruční doba se může lišit podle země nebo regionu a je uvedena v tabulce níže. Poznámka: Region zde znamená zvláštní správní oblast Číny Hong Kong nebo Macao.

Záruční doba v délce 1 roku poskytovaná na díly a na práci znamená, že společnost Lenovo poskytuje záruční servis po dobu prvního roku záruční doby.

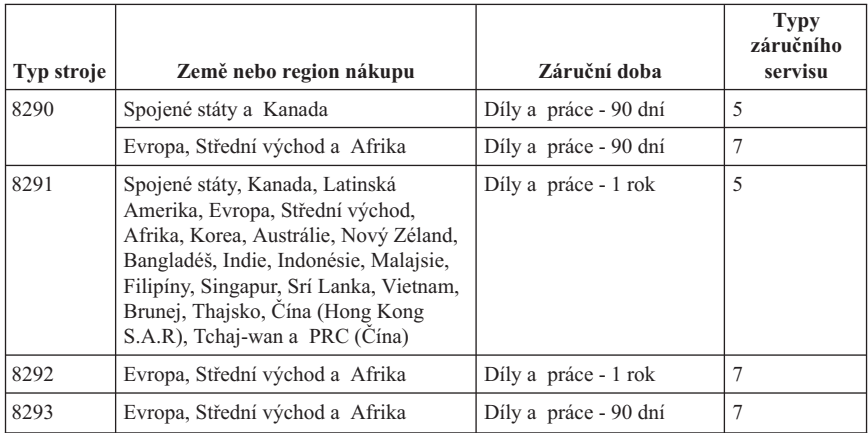

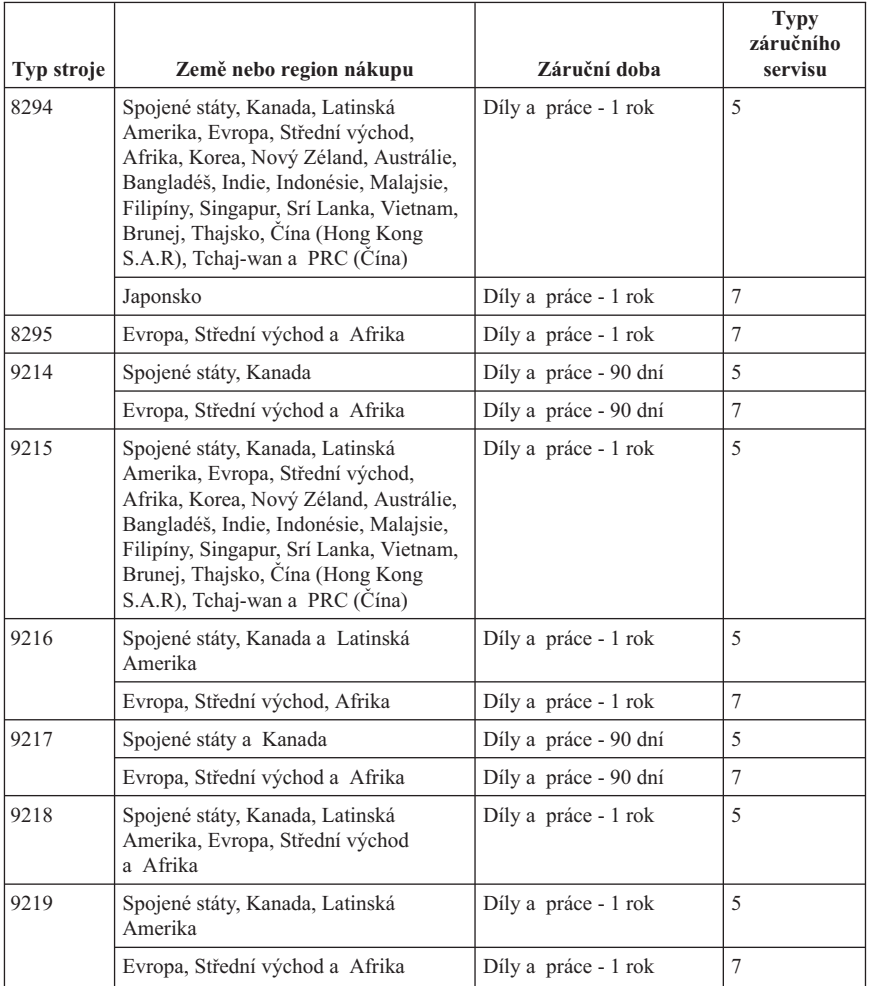

## **Typy záručního servisu**

Je-li to nutné, váš poskytovatel služeb provede opravu nebo výměnu v závislosti na typu záručního servisu, který je specifikován pro Váš stroj ve výše uvedené tabulce a jak je popsáno níže. Plánování servisního zásahu bude záviset na čase Vašeho telefonického volání a na dostupnosti náhradních dílů. Servisní úrovně představují cíle v oblasti časové odezvy a nejsou garantovány. Uvedená úroveň záručního servisu nemusí být dostupná na všech místech na světě. Mimo běžnou servisní oblast vašeho poskytovatele služeb mohou být účtovány dodatečné poplatky. Informace specifické pro určitou zemi a místo Vám podá Váš místní zástupce poskytovatele služeb.

### 1. **Servis u jednotek CRU (Customer Replaceable Unit)**

Lenovo vám dodá jednotky CRU, které si můžete sami nainstalovat. Jednotky CRU kategorie 1 se instalují snadno, zatímco jednotky CRU kategorie 2 vyžadují určité technické znalosti a nástroje. Informace o jednotkách CRU a pokyny k výměně jsou dodávány se strojem a na vyžádání je můžete kdykoliv získat od Lenovo. V závislosti na typu záručního servisu, který se vztahuje na váš stroj, můžete poskytovatele služeb požádat o bezplatnou instalaci jednotek CRU. Lenovo v materiálech dodávaných s náhradní jednotkou CRU specifikuje, zda musí být vadná jednotka CRU vrácena. V případě, že je vyžadováno vrácení, 1) jsou spolu s náhradní jednotkou CRU zaslány pokyny k vrácení a příslušný přepravní kontejner, a 2) v případě, že Lenovo neobdrží vadnou jednotku CRU během 30 dnů od Vašeho přijetí náhradní jednotky CRU, může vám náhradní jednotku CRU naúčtovat.

#### 2. **Servis typu On-site**

Váš poskytovatel služeb buď opraví, nebo vymění vadný stroj u vás a ověří jeho provoz. Jste povinni zajistit vhodnou pracovní oblast, která umožní demontáž a opětovnou montáž stroje Lenovo. Tato oblast musí být čistá, dobře osvětlená a vhodná pro tento účel. U některých strojů mohou určité typy oprav vyžadovat zaslání stroje do určeného servisního střediska.

#### 3. **Servis typu Courier or Depot \***

Odpojíte vadný stroj a připravíte jej, aby si jej mohl vyzvednout váš poskytovatel služeb. Bude vám dodán přepravní kontejner, ve kterém zašlete stroj do určeného servisního střediska. Kurýr vyzvedne Váš stroj a dodá jej do určeného servisního střediska. Po opravě nebo výměně stroje zařídí servisní středisko vrácení stroj k vám. Jste odpovědni za instalaci a ověření stroje.

#### 4. **Servis typu Customer Carry-In or Mail-In**

Jste povinni dodat nebo zaslat poštou, podle toho, jak určí váš poskytovatel služeb (vyplaceně, pokud není uvedeno jinak) vhodně zabalený vadný stroj do určeného místa. Po opravě nebo výměně stroje bude stroj připraven k vašemu vyzvednutí nebo, v případě servisu Main in Service, vám bude stroj vrácen na náklady Lenovo, pokud váš poskytovatel služeb nestanoví jinak. Jste odpovědni za následnou instalaci a ověření stroje.

#### 5. **Servis typu CRU and On-site Service**

Tento typ záručního servisu představuje kombinaci typu 1 a typu 2 (viz výše).

## 6. **Servis typu CRU and Courier or Depot Service**

Tento typ záručního servisu představuje kombinaci typu 1 a typu 3 (viz výše).

## 7. **Servis typu Customer Carry-In or Mail-In**

Tento typ záručního servisu představuje kombinaci typu 1 a typu 4 (viz výše).

## **V případě, že je uveden typ záručního servisu 5, 6 nebo 7, určí váš poskytovatel služeb, který typ záručního servisu je vhodný pro danou opravu.**

\* Tento typ servisu se v některých zemích nazývá ThinkPad EasyServ nebo EasyServ.

<span id="page-70-0"></span>Chcete-li získat záruční servis, obraťte se na poskytovatele služeb. V Kanadě nebo ve Spojených státech volejte na číslo 1-800-IBM-SERV (426-7378). Telefonní čísla pro záruční servis v ostatních zemích zobrazuje telefonní seznam níže.

# **Celosvětový telefonní seznam**

Uvedená telefonní čísla podléhají možnosti změny bez předchozího upozornění. Aktuální telefonní čísla naleznete na adrese http://www.lenovo.com/think/support po klepnutí na odkaz **Support phone list**.

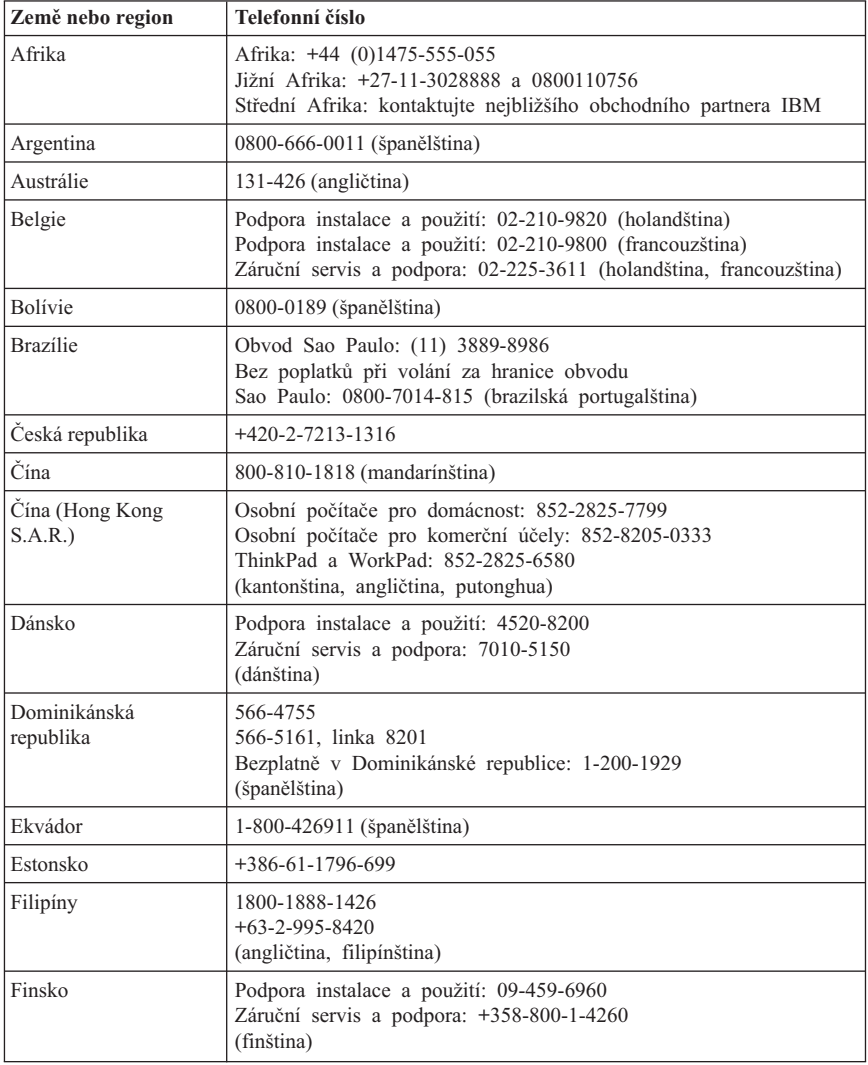

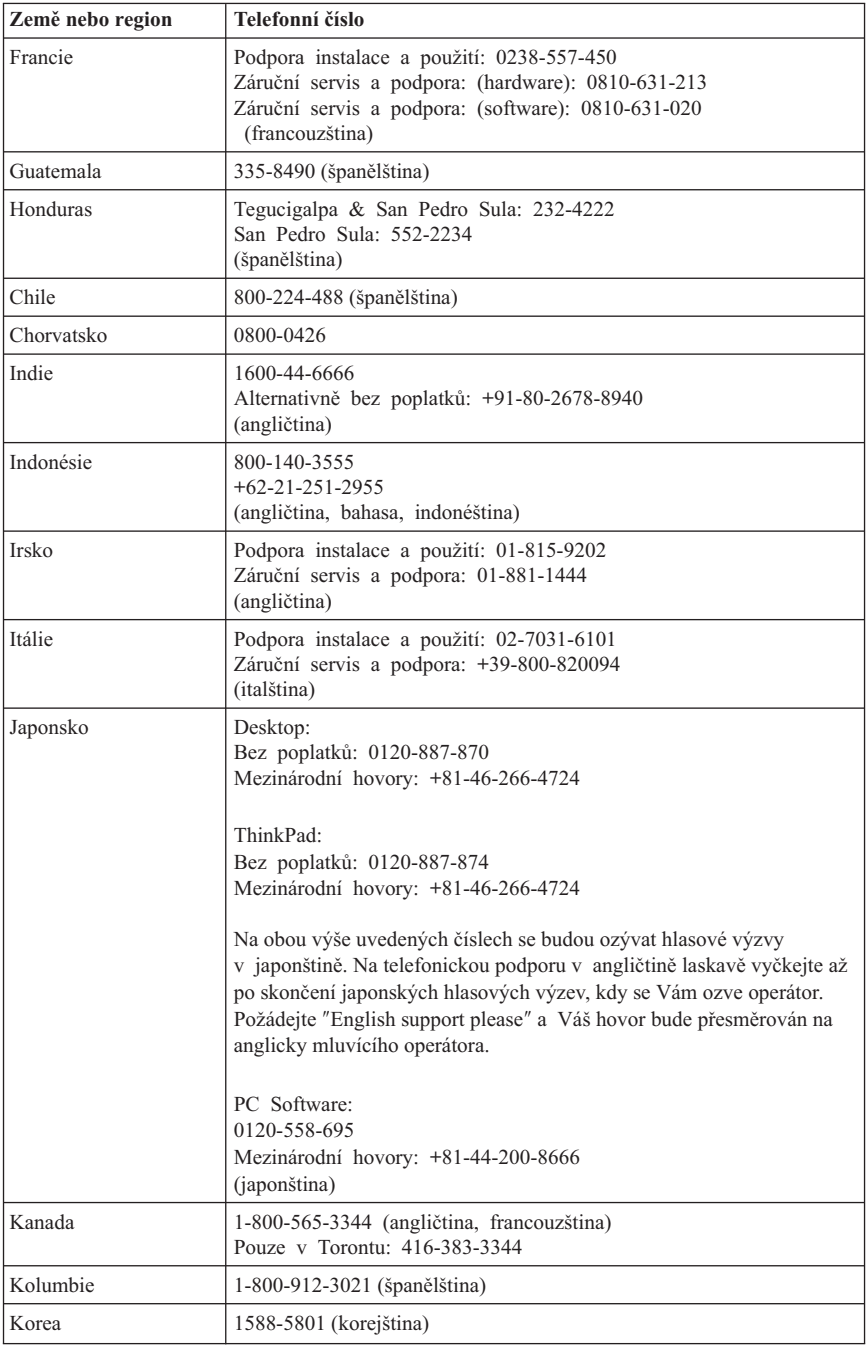
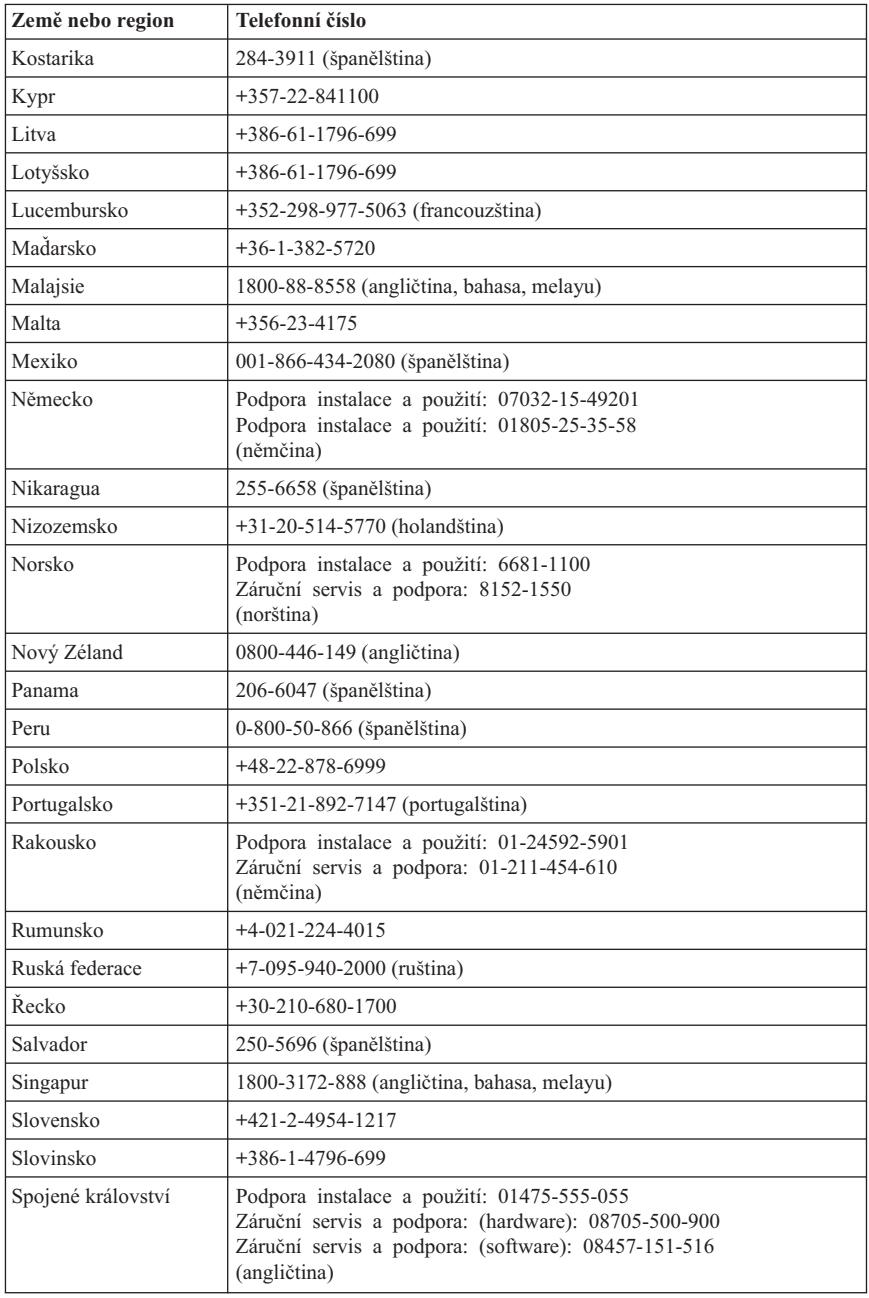

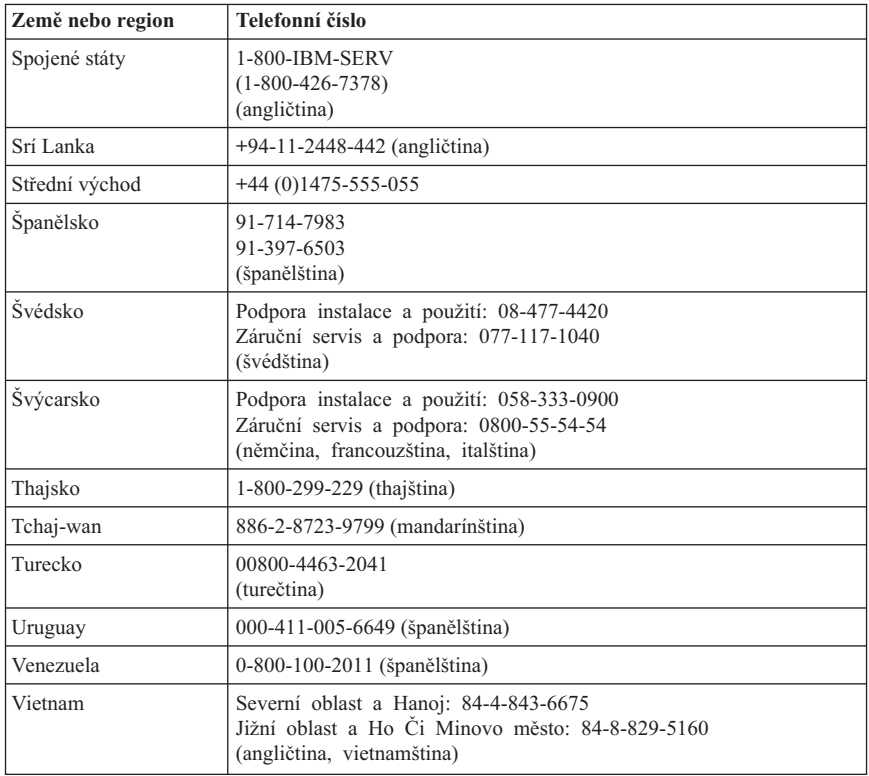

## **Záruční dodatek pro Mexiko**

Tento dodatek je považován za součást Prohlášení o omezené záruce společnosti Lenovo a je platný pouze a výlučně v případě produktů distribuovaných a prodávaných na území Mexika. V případě rozporů platí podmínky uvedené v tomto dodatku.

Na všechny softwarové programy předem instalované do zařízení se poskytuje záruka na instalační závady v délce pouze třiceti (30) dní od data nákupu. Společnost Lenovo nenese odpovědnost za informace obsažené v těchto softwarových programech anebo v jakýchkoliv dalších programech, které jste nainstalovali Vy nebo které byly nainstalovány po zakoupení produktu.

Služby nekalkulované v rámci záruky se budou fakturovat konečnému uživateli, a to před autorizací.

V případě požadované záruční opravy volejte středisko zákaznické podpory 001-866-434-2080, kde obdržíte kontakt na nejbližší autorizované servisní středisko. Pokud ve Vašem městě, Vašem sídle nebo v okruhu 70 km od nich neexistuje žádné

autorizované servisní středisko, jsou součástí záruky přiměřené poplatky za dopravu produktu do nejbližšího autorizovaného servisního střediska. Kontaktujte prosím telefonicky Vaše nejbližší autorizované servisní středisko, kde získáte potřebné souhlasy nebo informace týkající se zaslání produktu a příslušnou adresu, kam má být produkt doručen.

Seznam autorizovaných servisních středisek naleznete na webové stránce http://www.lenovo.com/mx/es/servicios

**Výroba: SCI Systems de México, S.A. de C.V. Av. De la Solidaridad Iberoamericana No. 7020 Col. Club de Golf Atlas El Salto, Jalisco, México C.P. 45680, Tel. 01-800-3676900**

**Prodej a marketing: Lenovo de México, Comercialización y Servicios, S. A. de C. V. Alfonso Nápoles Gándara No 3111 Parque Corporativo de Peña Blanca Delegación Álvaro Obregón México, D.F., México C.P. 01210, Tel. 01-800-00-325-00**

## **Dodatek D. Poznámky**

Lenovo nemusí produkty, služby a funkce popsané v tomto dokumentu nabízet ve všech zemích. Informace o produktech a službách, které jsou momentálně ve Vaší zemi dostupné, můžete získat od zástupce Lenovo pro vaši oblast. Žádný z odkazů na produkty, programové vybavení nebo služby není zamýšlen jako tvrzení, že lze použít pouze tyto produkty, programové vybavení nebo služby Lenovo. Použít lze libovolné funkčně ekvivalentní produkty, programové vybavení nebo služby, které neporušují žádná práva Lenovo na duševní vlastnictví. Za vyhodnocení a ověření činnosti libovolného produktu, programu či služby jiného výrobce než Lenovo však odpovídá uživatel.

Lenovo může mít patenty nebo podané žádosti o patent, které zahrnují předmět tohoto dokumentu. Vlastnictví tohoto dokumentu Vám nedává žádná práva k těmto patentům. Písemné žádosti o licenci můžete posílat na adresu:

*Lenovo (United States), Inc. 500 Park Offices Drive, Hwy. 54 Research Triangle Park, NC 27709 U.S.A. Upozornění: Lenovo Director of Licensing*

LENOVO GROUP LTD. POSKYTUJE TUTO PUBLIKACI "JAK JE" (AS IS), BEZ JAKÝCHKOLIV ZÁRUK, VYJÁDŘENÝCH NEBO ODVOZENÝCH, VČETNĚ, BEZ OMEZENÍ, ODVOZENÉ ZÁRUKY NEPORUŠOVÁNÍ PRÁV TŘETÍCH STRAN, ZÁRUKY PRODEJNOSTI NEBO VHODNOSTI PRO URČITÝ ÚČEL. Některé právní řády nepřipouštějí omezení či vyloučení vyjádřených nebo odvozených záruk v určitých transakcích, a proto se na Vás toto prohlášení nemusí vztahovat.

Tato publikace může obsahovat technické nepřesnosti nebo typografické chyby. Informace zde uvedené jsou pravidelně aktualizovány a v příštích vydáních této publikace již budou tyto změny zahrnuty. Lenovo má právo kdykoliv bez upozornění zdokonalovat nebo měnit produkty a programy popsané v této publikaci.

Produkty popsané v tomto dokumentu nejsou určeny pro použití v implantátech nebo jiných aplikacích pro podporu životních funkcí, kde by selhání mohlo způsobit úraz nebo úmrtí osob. Údaje obsažené v tomto dokumentu neovlivňují a nemění specifikace produktů Lenovo a záruky na ně. Nic v tomto dokumentu nesmí být považováno za vyjádřené nebo odvozené licence nebo nárok na odškodnění na základě práv na duševní vlastnictví Lenovo nebo třetích stran. Všechny informace v tomto dokumentu byly získány ve specifických prostředích a jsou prezentovány jako příklady. Výsledky získané v jiných prostředích se mohou lišit.

Lenovo může, pokud to považuje za vhodné, používat nebo distribuovat libovolné informace, které jí poskytnete, aniž by tím vznikl jakýkoliv závazek Lenovo vůči Vám. Jakékoliv odkazy v této publikaci na webové stránky jiných společností než Lenovo jsou poskytovány pouze pro větší pohodlí uživatele a nemohou být žádným způsobem vykládány jako doporučení těchto webových stránek ze strany Lenovo. Materiály obsažené na takových webových stránkách nejsou součástí materiálů tohoto produktu Lenovo a mohou být používány pouze na vlastní riziko.

Jakékoliv údaje o výkonnosti obsažené v této publikaci byly zjištěny v řízeném prostředí. Výsledky získané v jakémkoliv jiném operačním prostředí se proto mohou výrazně lišit. Některá měření mohla být prováděna na vývojových verzích systémů a není zaručeno, že tato měření budou stejná i na běžně dostupných systémech. Některé údaje mohly být navíc zjištěny pomocí extrapolace. Skutečné výsledky se mohou lišit. Čtenáři tohoto dokumentu by měli zjistit použitelné údaje pro své specifické prostředí.

## **Poznámka k televiznímu výstupu**

Tyto poznámky se vztahují na modely, které mají výrobcem instalovanou funkci televizního výstupu.

Tento produkt zahrnuje technologii ochrany autorských práv prostřednictvím ochrany určitých patentových práv a jiných práv na duševní vlastnictví, kterými v USA disponuje společnost Macrovision Corporation a další vlastníci autorských práv. Užívání této technologie ochrany autorských práv musí být oprávněno ze strany společnosti Macrovision Corporation a je omezeno pouze na použití pro domácí nebo jiné omezené prohlížení, pokud společnost Macrovision Corporation výslovně nestanoví jinak. Zpětný překlad nebo kompilace jsou zakázány.

## **Ochranné známky**

Následující názvy jsou ochrannými známkami společnosti Lenovo ve Spojených státech a případně v dalších jiných zemích:

Lenovo **ThinkCentre** ThinkPad

Následující názvy jsou ochrannými známkami společnosti International Business Machines Corporation ve Spojených státech a případně v dalších jiných zemích:

1-2-3 Approach Freelance Graphics IBM Lotus Lotus FastSite Lotus Notes Lotus Organizer Passport Advantage **SmartSuite** 

#### Word Pro

Microsoft, Windows, Windows NT a logo Windows jsou ochranné známky společnosti Microsoft Corporation ve Spojených státech a případně v dalších jiných zemích.

Ostatní názvy společností, výrobků nebo služeb mohou být ochrannými známkami nebo servisními značkami jiných firem.

#### **Upozornění k elektromagnetickému vyzařování**

Níže uvedené informace se vztahují k typům stroje 8290, 8291, 8292, 8293, 8294, 8295, 9214, 9215, 9216, 9217, 9218, 9219.

## **Prohlášení o shodě s FCC (Federal Communications Commission)**

Toto zařízení bylo testováno a vyhovuje limitům pro digitální zařízení třídy B dle směrnic FCC, část 15. Tyto limity byly stanoveny tak, aby poskytovaly dostatečnou ochranu proti škodlivému rušení instalací v obytných oblastech. Toto zařízení vytváří, používá a může vysílat vysokofrekvenční vlny, a pokud není instalováno a používáno v souladu s pokyny, může způsobit škodlivé rušení rádiových komunikací. Není ale vyloučen výskyt rušení v některých jednotlivých instalacích. Pokud zařízení ruší rozhlasový nebo televizní příjem, což lze ověřit zapnutím a vypnutím zařízení, měl by se uživatel pokusit o nápravu následujícími postupy:

- Přesměrovat nebo přemístit přijímací anténu.
- Zvětšit vzdálenost mezi zařízením a přijímačem.
- Zapojit zařízení do jiného zásuvkového okruhu než je připojen přijímač.
- v Požádat o pomoc autorizovaného prodejce nebo pracovníky servisu.

Lenovo nezodpovídá za rušení rozhlasu ani televize způsobené použitím jiných kabelů nebo konektorů, než se doporučuje, nebo neoprávněnými změnami či modifikacemi tohoto zařízení. Neoprávněné změny nebo modifikace by mohly zbavit uživatele práva používat toto zařízení.

Toto zařízení je v souladu se směrnicemi FCC, část 15. Provoz je podmíněn splněním dvou následujících podmínek: (1) toto zařízení nezpůsobí škodlivé rušení a (2) musí být odolné proti jakémukoliv rušení, včetně rušení, které může způsobit nežádoucí funkci zařízení.

Odpovědná strana:

Lenovo (United States) Inc. One Manhattanville Road Purchase, New York 10577 Tel.: (919) 254-0532

### **Průmyslová vyhláška Kanady o shodě s emisní třídou B**

Tento digitální přístroj třídy B je ve shodě s kanadskou ICES-003.

#### **Prohlášení o shodě se směrnicemi EMC Evropské unie**

Tento výrobek odpovídá požadavkům na ochranu podle směrnice Evropského společenství číslo 89/336/EEC o sblížení zákonů členských států týkajících se elektromagnetické kompatibility. Lenovo nemůže přijmout zodpovědnost za jakákoliv selhání zajištění bezpečnostních požadavků vyplývající z nedoporučených úprav tohoto produktu, včetně jeho použití s kartami od jiného výrobce než Lenovo.

Tento produkt byl testován a shledán jako vyhovující limitům pro zařízení IT třídy B podle standardu CISPR 22/European Standard EN 55022. Limity třídy B byly odvozeny pro domácí prostředí, aby byla zajištěna dostatečná ochrana proti rušení s licencovanými komunikačními zařízeními.

### **Požadavky FCC (Federal Communications Commission) a telekomunikačních společností**

- 1. Tento přístroj je v souladu s částí 68 směrnic FCC. Toto zařízení je opatřeno štítkem, který mimo jiné obsahuje registrační číslo FCC, číslo USOC a číslo REN (Ringer Equivalency Number) pro toto zařízení. V případě potřeby poskytněte tyto údaje telekomunikační společnosti.
	- **Poznámka:** Je-li toto zařízení interní modem, je součástí dodávky také druhý štítek s číslem registrace FCC. Tento štítek můžete připevnit na kryt počítače, kde je tento modem instalován, případně na externí zařízení DAA. Tento štítek umístěte na snadno přístupné místo, abyste mohli informace na něm uvedené snadno sdělit telekomunikační společnosti.
- 2. Číslo REN slouží k určení počtu zařízení, která můžete připojit ke své telefonní lince, aniž by to mělo vliv na vyzvánění těchto zařízení při příchozím hovoru. Ve většině oblastí (ale ne ve všech) by součet čísel REN všech připojených zařízení neměl překročit hodnotu pět (5). Chcete-li se ujistit, kolik zařízení můžete připojit ke své telefonní lince v závislosti na hodnotách REN, zavolejte své telekomunikační společnosti a zeptejte se na maximální hodnotu REN pro oblast, ve které se nacházíte.
- 3. Pokud by zařízení bylo příčinou poruch v telekomunikační síti, může telekomunikační společnost dočasně přerušit vaše připojení. Je-li to možné, budete na

tuto možnost předem upozorněni; pokud není upozornění předem možné, budete upozorněni co nejdříve. Budete poučeni o svých právech vznést stížnost k úřadu FCC.

- 4. Vaše telekomunikační společnost může ve svých zařízeních, prostředcích, akcích nebo postupech provést takové změny, které ovlivní řádnou funkci vašeho zařízení. V takovém případě budete předem upozorněni, abyste mohli zajistit nepřerušený provoz.
- 5. Pokud byste s tímto produktem měli jakékoliv problémy, spojte se s autorizovaným prodejcem nebo se obraťte na středisko Customer Support Center. V USA volejte na číslo **1-800-426-7378**. V Kanadě volejte na číslo **1-800-565-3344**. Možná budete muset předložit doklad o koupi.

Telekomunikační společnost vás může požádat o odpojení tohoto zařízení od telekomunikační sítě až do doby, kdy bude problém vyřešen, nebo dokud se neujistíte, že zařízení nevykazuje žádné vady.

- 6. Provádění oprav zákazníkem není přípustné. Pokud při provozu zařízení dochází k problémům, spojte se s autorizovaným prodejcem nebo si přečtěte informace v části Diagnostika v této publikaci.
- 7. Toto zařízení nesmí být používáno prostřednictvím mincovních automatů provozovaných telekomunikační společností. Připojení ke skupinové účastnické lince podléhá státem určeným tarifům. Informace získáte u zástupce státní správy nebo společnosti.
- 8. Při žádosti o službu síťového rozhraní (NI) od místní telekomunikační společnosti požadujte uspořádání USOC RJ11C.

## **Certifikační štítek kanadského komunikačního úřadu (Canadian Department of Communications)**

**POZNÁMKA:** Štítek kanadského komunikačního úřadu označuje certifikované zařízení. Tento certifikát znamená, že zařízení splňuje stanovené ochranné, provozní a bezpečnostní požadavky pro telekomunikační síť, jak jsou specifikovány v dokumentech s technickými požadavky na koncová zařízení. Úřad nezaručuje, že toto zařízení bude pracovat ke spokojenosti zákazníka.

Před instalací tohoto zařízení by se měl uživatel ujistit, že je možné zařízení připojit k prostředkům místní telekomunikační společnosti. Zařízení je také nutné instalovat přípustnou metodou připojení. Zákazník si musí být v takových případech vědom toho, že shoda s výše uvedenými podmínkami nezaručuje omezení některých rozšířených služeb. Opravy certifikovaných zařízení by měly být koordinovány zástupcem určeným dodavatelem. Libovolné změny a úpravy provedené uživatelem, stejně jako chybná funkce zařízení, mohou vést telekomunikační společnost k vyslovení požadavku na odpojení tohoto zařízení.

Uživatelé by se měli ve vlastním zájmu přesvědčit, že uzemnění elektrické sítě, telefonních linek a kovový vodovodní rozvod jsou spolu propojeny. Tento předpoklad může být zvlášť důležitý ve venkovských oblastech.

**Upozornění:** Uživatelé by se neměli sami pokoušet o provedení takového propojení, ale měli by kontaktovat příslušný inspekční úřad, případně elektrotechnika.

**POZNÁMKA:** Číslo REN (Ringer Equivalence Number) přiřazené každému koncovému zařízení pomáhá určit maximální počet koncových zařízení, které lze připojit k telekomunikačnímu rozhraní. Na telekomunikační rozhraní smí být napojen libovolný počet zařízení, ale součet čísel REN všech připojených zařízení nesmí překročit hodnotu 5.

## **Poznámka k napájecí šňůře**

Lenovo v zájmu vaší bezpečnosti poskytuje k tomuto výrobku napájecí šňůru, která splňuje elektrické požadavky platné ve vaší zemi. Tuto napájecí šňůru zapojte do řádně zapojené zásuvky (s ochranným kolíkem). Zamezíte tím nebezpečí úrazu elektrickým proudem.

Napájecí šňůry, které dodává Lenovo na území USA a Kanady, jsou uvedeny na seznamu UL (Underwriter's Laboratories) a odpovídají standardům CSA (Canadian Standards Association).

Jednotky, které mají pracovat na 115 voltech: Používejte napájecí šňůru, která je uvedena v seznamu UL, odpovídá standardu CSA a skládá se z trojžilového kabelu alespoň 18 AWG typu SVT nebo SJT o maximální délce 15 stop a ze zástrčky pro zásuvky s ochranným kolíkem na 15 ampérů, 125 voltů.

Jednotky, které mají pracovat na 230 voltech (použití v USA): Používejte sadu kabelů, která je uvedena v seznamu UL, odpovídá standardu CSA a skládá se z trojžilového kabelu alespoň 18 AWG typu SVT nebo SJT o maximální délce 15 stop a ze zástrčky pro zásuvky s ochranným kolíkem na 15 ampérů, 250 voltů.

Jednotky, které mají pracovat na 230 voltech (mimo USA): Použijte napájecí šňůru se zástrčkou pro pro zásuvky s ochranným kolíkem. Napájecí šňůry musí splňovat bezpečnostní požadavky země, v níž bude zařízení instalováno.

Napájecí šňůry, které dodává Lenovo pro jednotlivé země nebo regiony, jsou obvykle k dispozici pouze v těchto zemích nebo regionech.

Pro zařízení, která mají být provozována v Dánsku: Použijte napájecí šňůru se zástrčkou pro zásuvky s ochranným kolíkem. Napájecí šňůry musí splňovat bezpečnostní požadavky země, v níž bude zařízení instalováno.

Pro zařízení, která mají být provozována v Norsku, Švédsku nebo Finsku: Použijte napájecí šňůru se zástrčkou se dvěma kolíky. Napájecí šňůry musí splňovat bezpečnostní požadavky země, v níž bude zařízení instalováno.

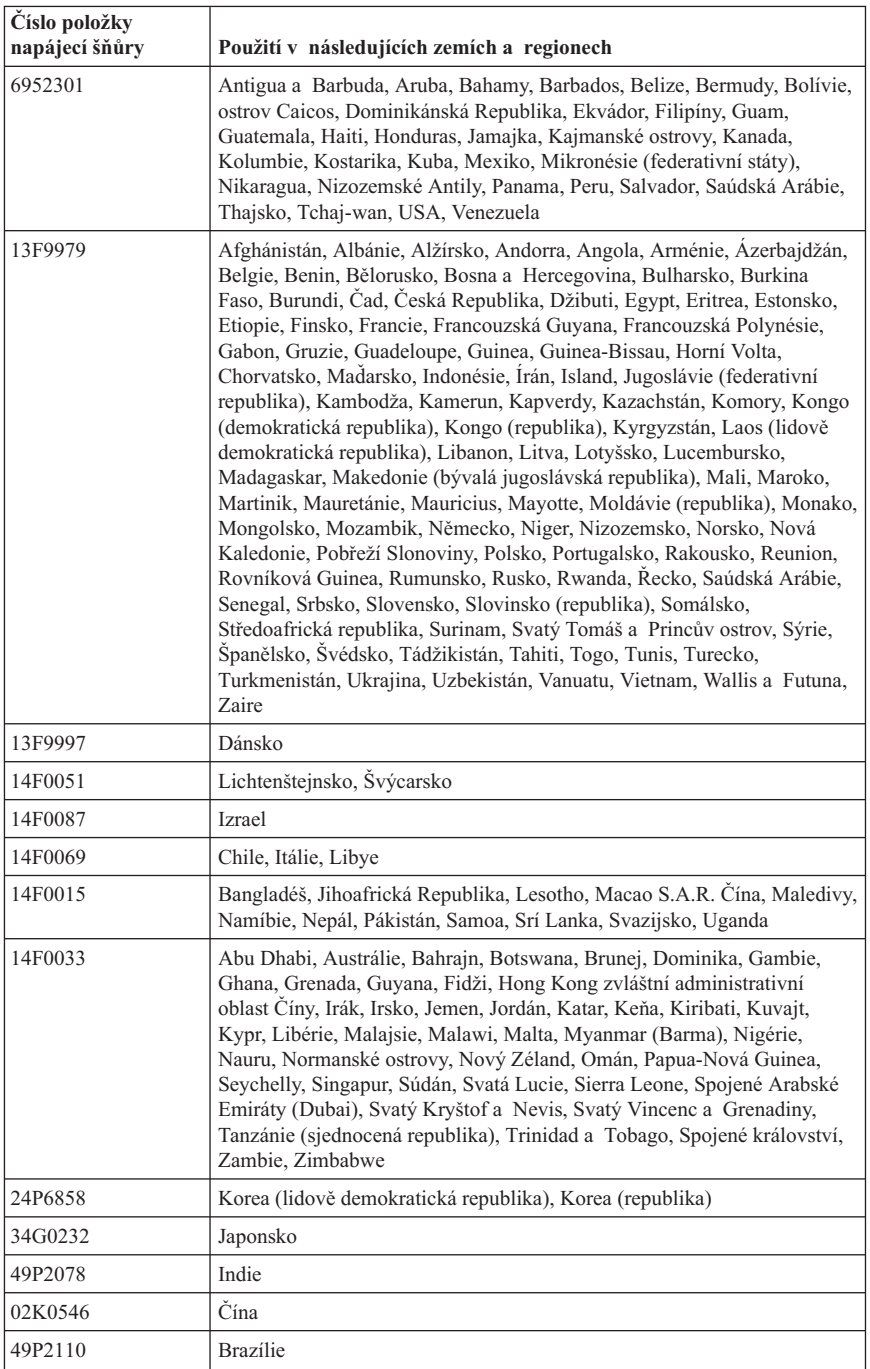

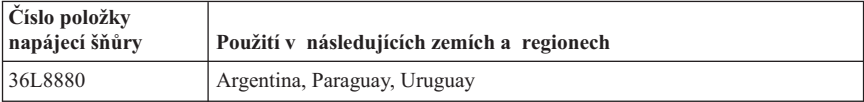

## **Upozornění ke kabelům a šnůrám z PVC**

**VAROVÁNÍ:** Dotýkání se kabelu dodaného s tímto produktem a kabelů od příslušenství k tomuto produktu vás vystavuje působení olova - chemikálie, která dle předpisů státu Kalifornie způsobuje rakovinu, poškození plodu a jiné vývojové vady. *Po manipulaci si umyjte ruce*.

## **Upozornění o směrnici WEEE (waste electrical and electronic equipment)**

Značka WEEE je platná pouze pro země Evropské Unie a Norsko.

Přístroje jsou označeny v souladu s Evropskou směrnicí 2002/96/ES o odpadech elektrických a elektronických zařízení (WEEE). Směrnice určuje základní rámec pro vrácení a recyklaci použitých zařízení platný v zemích Evropské Unie. Tato značka se používá u různých produktů a indikuje, že produkt nesmí být na konci životnosti zlikvidován jako běžný komunální odpad, avšak musí být recyklován v souladu s touto směrnicí.

Uživatelé elektrických a elektronických zařízení se značkou WEEE podle dodatku IV směrnice WEEE nesmí po skončení životnosti elektrických a elektronických zařízení likvidovat taková zařízení jako běžný netříděný komunální odpad. Místo toho jsou povinni využít sběrný program k vrácení, recyklaci či obnově zařízení se značkou WEEE, který minimalizuje potenciální negativní dopad takových zařízení na životní prostředí a zdraví lidí (v důsledku přítomnosti nebezpečných substancí).

Další informace o WEEE najdete na webových stránkách http://www.lenovo.com/lenovo/environment.

# **ThinkCentre**

Číslo položky: 41D2292

Vytištěno v Dánsku společností IBM Danmark A/S.

(1P) P/N: 41D2292

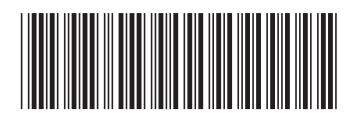